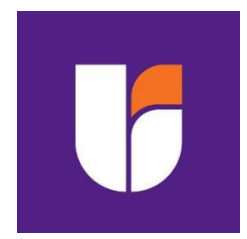

# <span id="page-0-0"></span>**UNIVERSIDAD TECNOLÓGICA INDOAMÉRICA**

# **FACULTAD DE INGENIERÍA, INDUSTRÍA Y PRODUCCIÓN**

**MAESTRÍA EN DISEÑO INDUSTRIAL Y DE PROCESOS**

### **TEMA**:

# **IMPLEMENTACIÓN DE UN PROTOTIPO BASADO EN IOT PARA AUTOMATIZAR LOS PROCESOS LOGÍSTICOS DE TEXTILES**

Trabajo previo a la obtención del título de Máster en Diseño Industrial y de Procesos

**Autora**

Ing. García Guananga Bárbara Nataly

**Tutor**

PhD. Escudero Villa Pedro Fernando

AMBATO– ECUADOR 2023

### **AUTORIZACIÓN POR PARTE DEL AUTOR PARA LA CONSULTA, REPRODUCCIÓN PARCIAL O TOTAL, Y PUBLICACIÓN ELECTRÓNICA DEL TRABAJO DE INTEGRACIÓN CURRICULAR**

Yo, Bárbara Nataly García Guananga, declaro ser autor del Trabajo de Integración Curricular con el nombre "IMPLEMENTACION DE UN PROTOTIPO BASADO EN IOT PARA AUTOMATIZAR LOS PROCESOS LOGÍSTICOS DE TEXTILES", como requisito para optar al grado de Máster en Diseño Industrial y de Procesos y autorizo al Sistema de Bibliotecas de la Universidad Indoamérica, para que con fines netamente académicos divulgue esta obra a través del Repositorio Digital Institucional (RDI-UTI).

Los usuarios del RDI-UTI podrán consultar el contenido de este trabajo en las redes de información del país y del exterior, con las cuales la Universidad tenga convenios. La Universidad Indoamérica no se hace responsable por el plagio o copia del contenido parcial o total de este trabajo.

Del mismo modo, acepto que los Derechos de Autor, Morales y Patrimoniales, sobre esta obra, serán compartidos entre mi persona y la Universidad Indoamérica, y que no tramitaré la publicación de esta obra en ningún otro medio, sin autorización expresa de la misma. En caso de que exista el potencial de generación de beneficios económicos o patentes, producto de este trabajo, acepto que se deberán firmar convenios específicos adicionales, donde se acuerden los términos de adjudicación de dichos beneficios.

Para constancia de esta autorización, en la ciudad de Ambato, a los 20 días del mes de diciembre del 2023, firmo conforme:

Autora: García Guananga Bárbara Nataly

Firma:  $\leq$ Número de Cédula: 0602543696 Dirección: Calle Rio Coca, Urbanización del Sol, Mz. K Casa 15, Chimborazo, Guano, El Rosario. Correo Electrónico: bgarcia9@indoamerica.edu.ec Teléfono: 0939991137

## **APROBACIÓN DEL TUTOR**

<span id="page-2-0"></span>En mi calidad de Tutor del Trabajo de Integración Curricular "IMPLEMENTACION DE UN PROTOTIPO BASADO EN IOT PARA AUTOMATIZAR LOS PROCESOS LOGÍSTICOS DE TEXTILES" presentado por García Guananga Bárbara Nataly, para optar por el Título de Máster en Diseño Industrial y de Procesos.

#### **CERTIFICO**

Que dicho Trabajo de Integración Curricular ha sido revisado en todas sus partes y considero que reúne los requisitos y méritos suficientes para ser sometido a la presentación pública y evaluación por parte los Lectores que se designe.

Ambato, 20 de diciembre del 2023

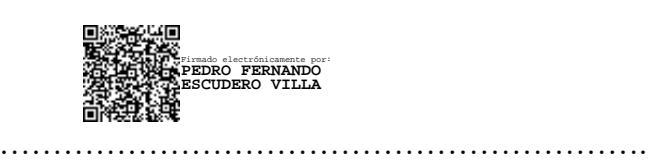

Ing. Pedro Fernando Escudero Villa, PhD.

## **DECLARACIÓN DE AUTENTICIDAD**

<span id="page-3-0"></span>Quien suscribe, declaro que los contenidos y los resultados obtenidos en el presente Trabajo de Titulación, como requerimiento previo para la obtención del Título de Máster en Diseño Industrial y de Procesos, son absolutamente originales, auténticos y personales y de exclusiva responsabilidad legal y académica del autor

Ambato, 20 de diciembre del 2023

………………………………………………..

Ing. García Guananga Bárbara Nataly 0602543969

## **APROBACIÓN DE TRIBUNAL**

<span id="page-4-0"></span>El Trabajo de Titulación ha sido revisado, aprobado y autorizada su impresión y empastado, sobre el Tema: IMPLEMENTACIÓN DE UN PROTOTIPO BASADO EN IOT PARA AUTOMATIZAR LOS PROCESOS LOGÍSTICOS DE TEXTILES, previo a la obtención del Título de Máster en Diseño Industrial y de Procesos, reúne los requisitos de fondo y forma para que el estudiante pueda presentarse a la sustentación del Trabajo de Titulación.

Ambato, 20 de diciembre del 2023

RU ÙÒ Á ŠVADÍ Á XOEÜ Ò ŠOFÁ \$/'\$6 **……………………………………………..** )LUPDGR GEGHËGËGFAEJK I BEI K<del>E</del>E Ing. José Luis Varela Aldáz, PhD. PRESIDENTE axs:⊡

Ing. Fernando David Saà Tapia, Msc. EXAMINADOR

Firmado electrónicamente por: **FERNANDO DAVID SAA TAPIA**

**…………………………………………….**

# ÍNDICE DE CONTENIDO

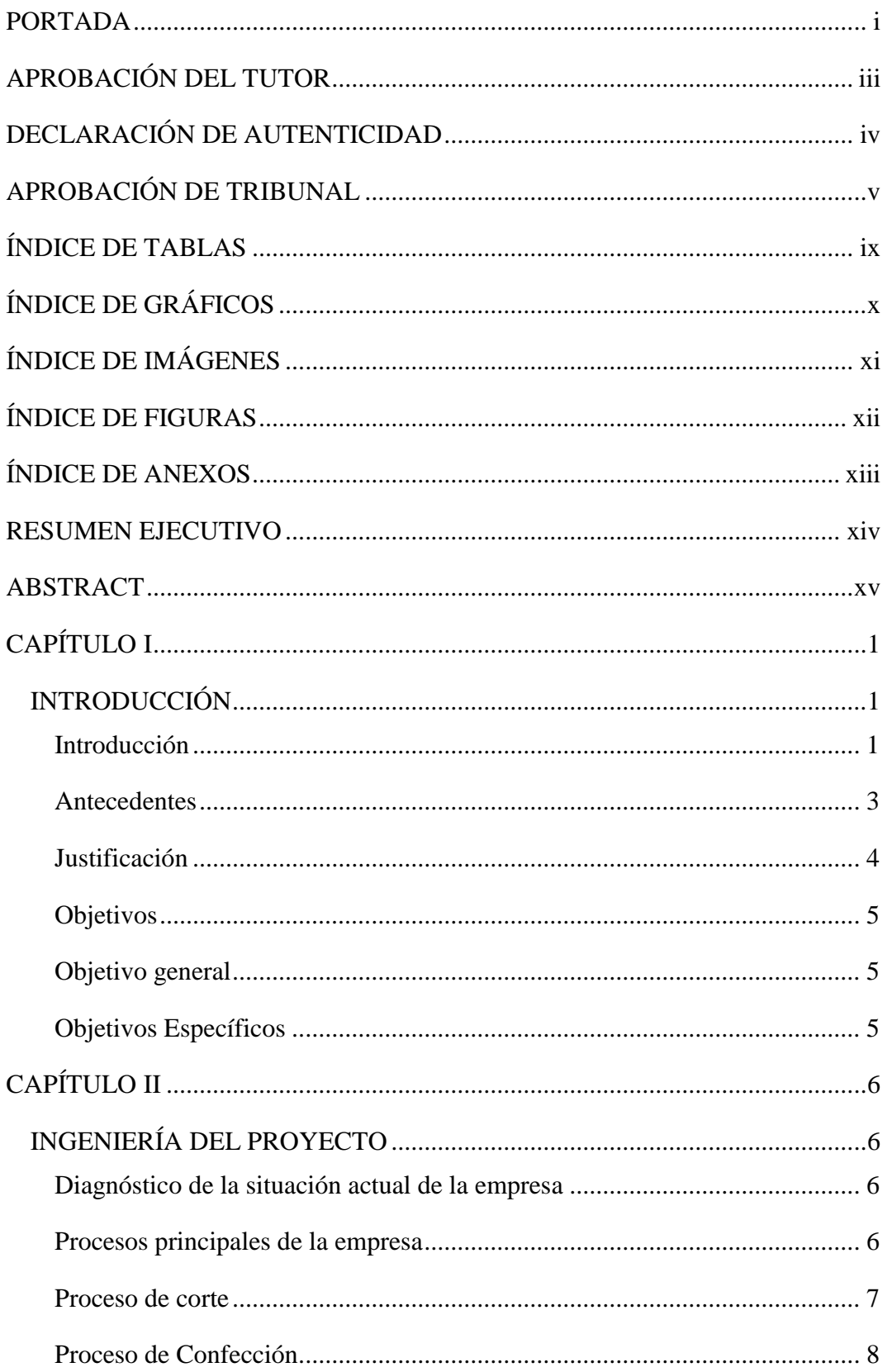

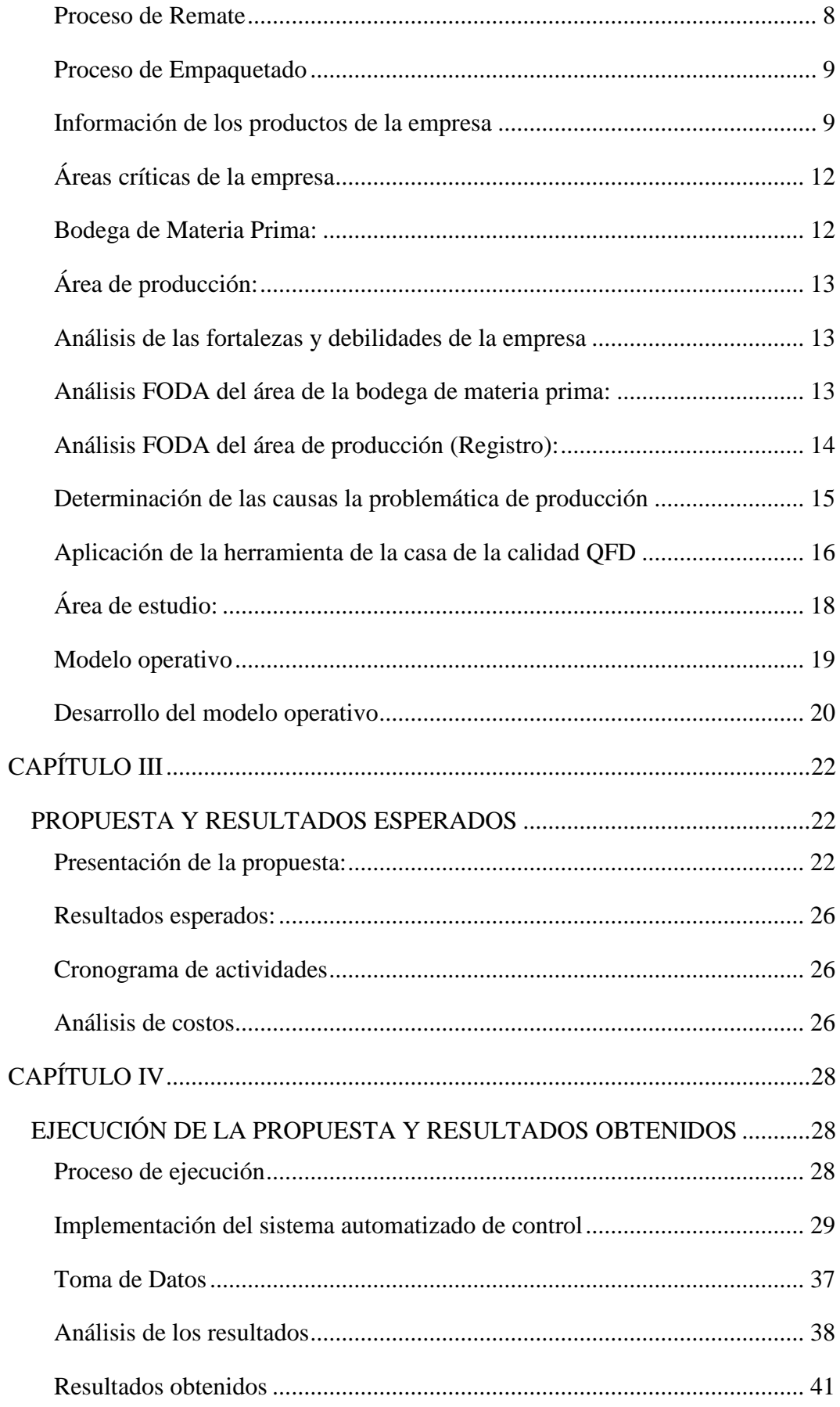

<span id="page-7-0"></span>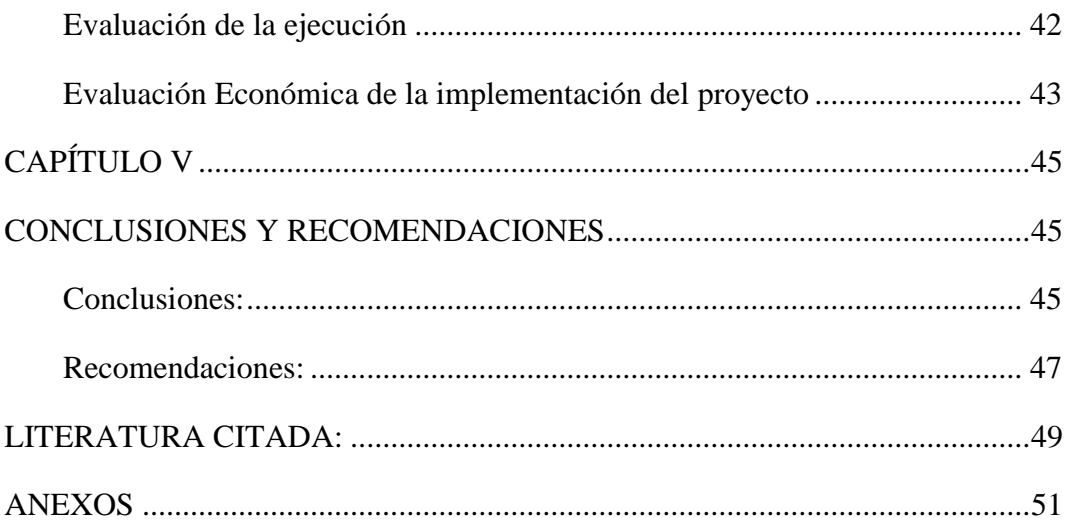

# **ÍNDICE DE TABLAS**

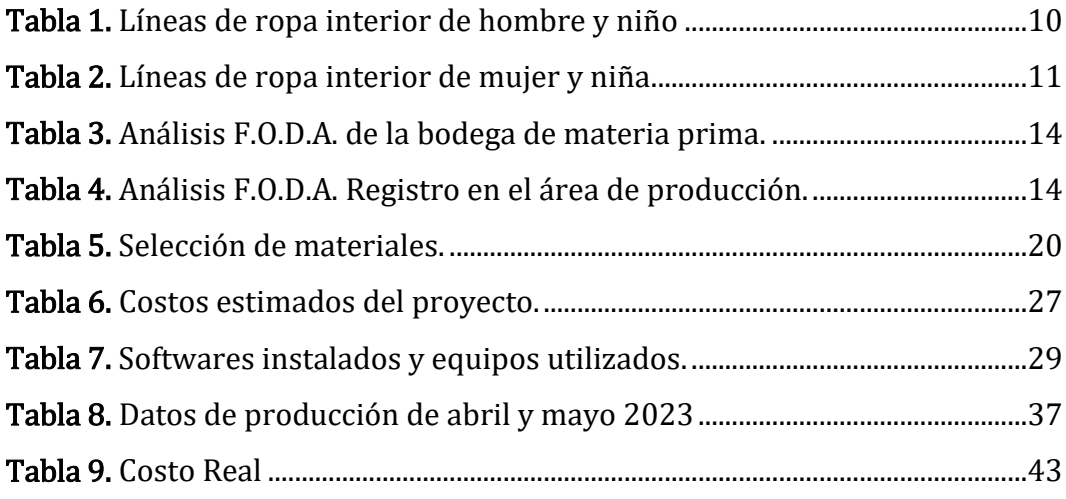

# **ÍNDICE DE GRÁFICOS**

<span id="page-9-0"></span>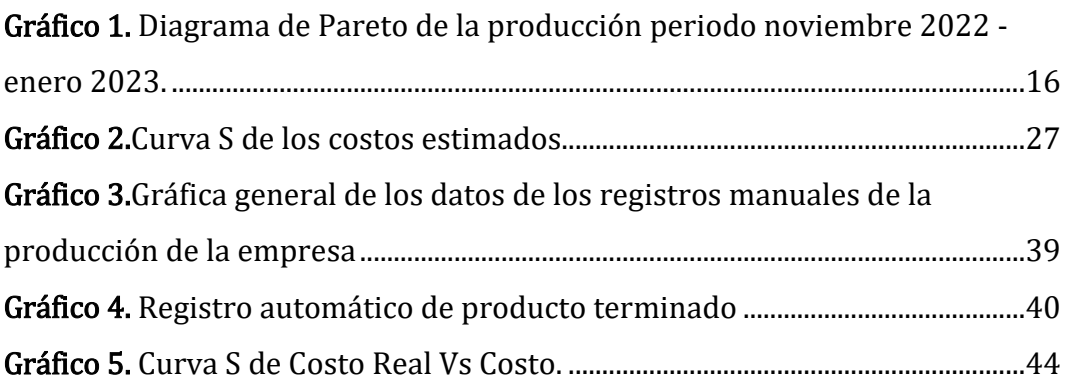

# **ÍNDICE DE IMÁGENES**

<span id="page-10-0"></span>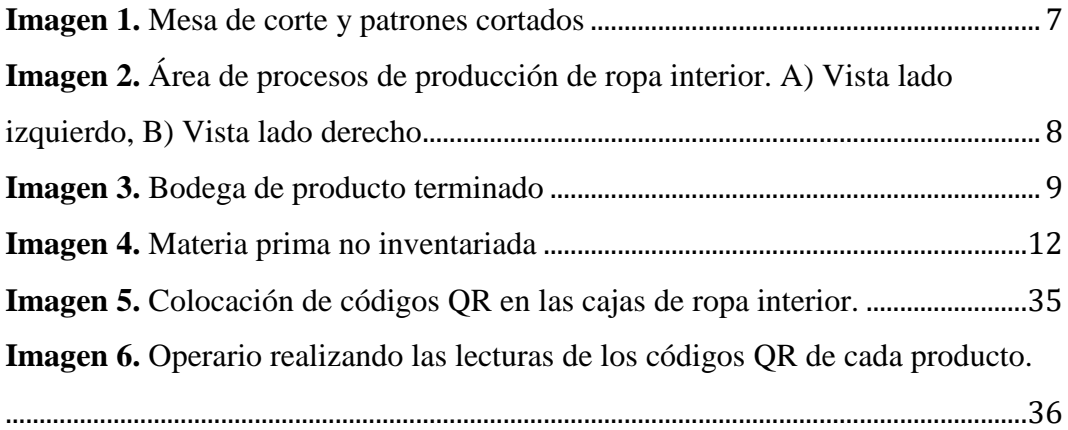

# **ÍNDICE DE FIGURAS**

<span id="page-11-0"></span>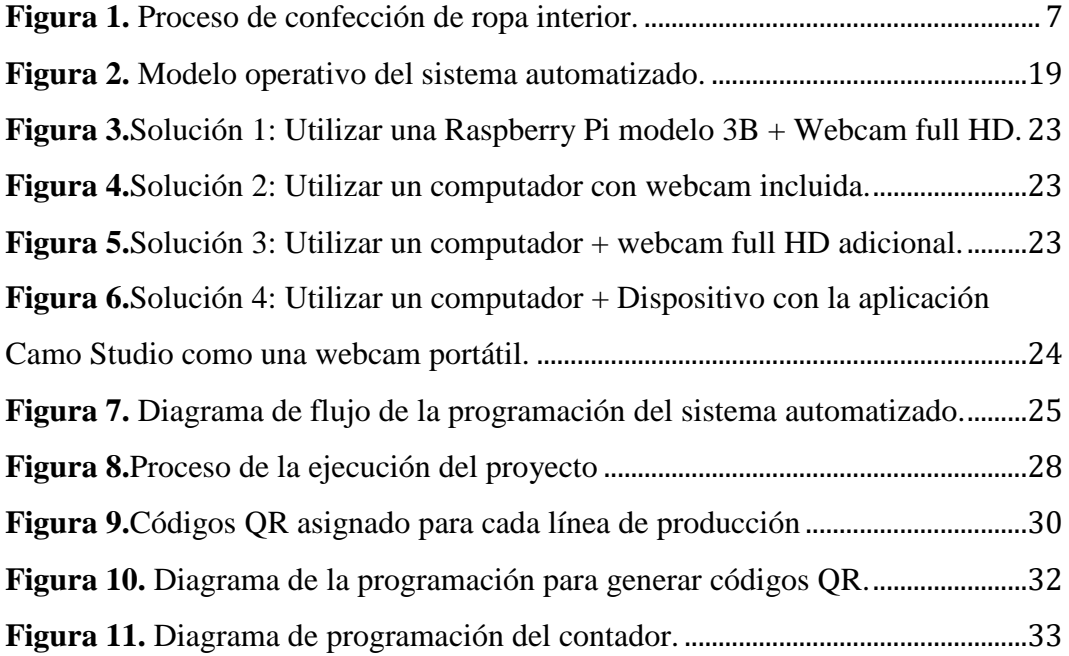

# **ÍNDICE DE ANEXOS**

<span id="page-12-0"></span>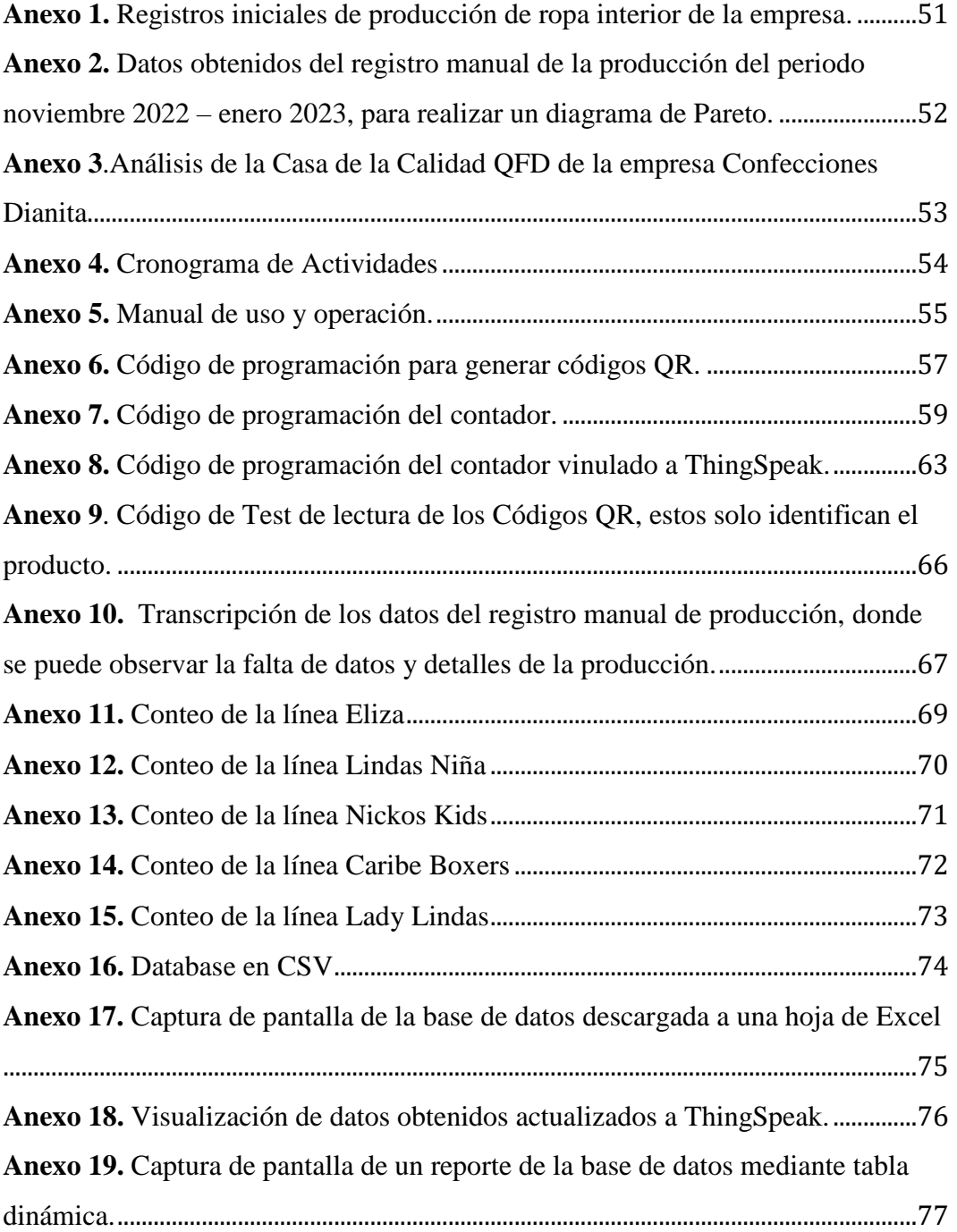

# <span id="page-13-0"></span>**UNIVERSIDAD TECNOLÓGICA INDOÁMERICA FACULTAD DE INGENIERÍA, INDUSTRIA Y PRODUCCIÓN MAESTRÍA EN DISEÑO INDUSTRIAL Y DE PROCESOS TEMA:** IMPLEMENTACION DE UN PROTOTIPO BASADO EN IOT PARA

### AUTOMATIZAR LOS PROCESOS LOGÍSTICOS DE TEXTILES

#### **AUTORA:** Ing. García Guananga Bárbara Nataly

**TUTOR:** Ing. Escudero Villa Pedro Fernando, PhD

#### **RESUMEN EJECUTIVO**

La logística ha experimentado cambios notables, enfocándose en la automatización de procesos para mejorar la gestión y beneficiar a los empresarios. En el sector de la actividad textil se presentan problemas de inventarios en sus productos, por el cual, la automatización es una herramienta flexible que permite almacenar y administrar datos, y evitar que ciertos factores afecten a la producción. La siguiente propuesta metodológica, se centra en la implementación de un prototipo de un sistema automatizado para controlar los procesos de logística de la empresa Confecciones Dianita, dedicada a la producción de ropa interior, la cual se ha visto desafiando problemas relacionados con el inventario de productos, siendo el área de empaquetado la que presenta mayores deficiencias debido a que sus procesos son manuales y están expuestas al error humano, sumado a la continua pérdida de registros. Esta problemática representa una oportunidad de mejora para establecer un control efectivo de la producción y digitalizar el inventario del producto final. La solución propuesta reside en un sistema de control de inventario del producto final desarrollado mediante programación en el software Python, este sistema asigna códigos QR a cada línea de producción, dando como resultado del presente proyecto, la digitalización y almacenamiento en una base de datos creada desde la aplicación ThingSpeak que proporciona datos de las prendas como es el tipo de línea de producción, la cantidad producida y la fecha de fabricación. Con esta propuesta implementada se ha establecido un control preciso del producto terminado y mejorando el proceso de registro de producción. En conclusión, la automatización ha ayudado significativamente a mejorar los procesos de producción de la empresa, reduciendo perdidas de productos, además de obtener registros guardado en una base de datos automatizada. Esto ha contribuido a un mejor control en el proceso de logística del producto terminado.

**DESCRIPTORES:** Control de inventario, Industria textil, Internet de las cosas, Logística.

### **UNIVERSIDAD TECNOLÓGICA INDOÁMERICA**

#### **POSGRADOS**

#### **Master´s Degree in Industrial and Process Design**

#### **AUTHOR:** Ing. García Guananga Bárbara Nataly

**TUTOR:** Ing. Escudero Villa Pedro Fernando, PhD

#### **ABSTRACT**

# <span id="page-14-0"></span>IMPLEMENTATION OF AN IOT-BASED PROTOTYPE TO AUTOMATE TEXTILE LOGISTICS PROCESSES

Logistics has experienced notable changes, focusing on process automation to enhance management and benefit entrepreneurs. The textile industry faces inventory issues with its products, therefore automation stands as a flexible tool enabling data storage, and management, to avoid several factors that affect production. The suggested methodology centers on implementing a prototype of an automated system to manage logistics processes at "Confecciones Dianita", a company specializing in underwear production. This company has dealt with inventory-related challenges, particularly in its packaging department, where processes are done manually and are exposed to human error, and consistent record loss persist. This issue represents an opportunity for improvement to establish effective production control and digitalizing the final product inventory. The solution lies in an inventory control system for the final product, developed using Python software programming. This system assigns QR codes to each production line, resulting in the digitalization and storage of data in a database created through the ThingSpeak application. The proposal offers insights into garment, details such as production line type, quantity manufactured, and production date. Implementing this proposal has enabled precise control over the finished product and improvement in the production record-keeping. In conclusion, automation significantly improved the company's production processes, reducing product losses while maintaining records stored in an automated database. This contribution enhances control over the logistics of the finished product.

**KEYWORDS:** Inventory control, Textile industry, Internet of things.

# **CAPÍTULO I INTRODUCCIÓN**

#### <span id="page-15-2"></span><span id="page-15-1"></span><span id="page-15-0"></span>**Introducción**

En los últimos años, hemos sido testigos de una creciente percepción de los desafíos del desarrollo sostenible. Los actores de la cadena de suministro son cada vez más conscientes de esto, especialmente a medida que aumenta la presión regulatoria en esta área. Esta situación no está exenta de consecuencias para las actividades económicas y comerciales. Los sistemas automatizados de almacenamiento, actualmente considerados una solución de Industria 4.0, se analizan a través de un estudio de caso para determinar su potencial para enfrentar los desafíos de los almacenes. En particular, se ha demostrado la capacidad de optimizar las superficies disponibles aumentando la densidad de stock en espacios reducidos (Edouard et al. 2022). Si bien la logística se ha investigado ampliamente, los estudios sobre el dominio del almacenamiento son limitados (Kumar et al. 2022).

La logística de textiles es una actividad esencial en la cadena de suministro de la industria de la moda y el vestuario. La gestión eficiente de la logística es fundamental para garantizar que los productos lleguen a tiempo, en las cantidades correctas y en las condiciones adecuadas. Sin embargo, existen varios desafíos y problemas comunes que dificultan la optimización de la logística de textiles.

Uno de los principales problemas en la logística de textiles es la complejidad de los procesos de producción y distribución, que involucran múltiples etapas y actores en diferentes ubicaciones geográficas. Esto puede llevar a una falta de visibilidad y control en la cadena de suministro, lo que a su vez puede provocar retrasos, costos adicionales y una menor satisfacción del cliente.

Otro problema común es la gestión ineficiente de inventarios, que puede llevar a una sobreproducción o falta de disponibilidad de productos. Además, el control de la calidad y el cumplimiento de las regulaciones también pueden presentar desafíos, especialmente en el transporte de textiles que requieren un manejo cuidadoso para evitar daños, pérdidas o robos.

La aplicación de tecnologías como IoT y la automatización de la logística pueden ayudar a superar estos desafíos y mejorar la eficiencia y rentabilidad en la gestión de la logística de textiles. En este trabajo, se presenta una revisión de la literatura sobre los problemas comunes en la logística de textiles y cómo la aplicación de tecnologías puede ayudar a solucionarlos. Además, se describe un caso de estudio en el que se implementó un sistema de gestión de inventarios automatizado en una empresa textil. Se espera que este Trabajo de Titulación contribuya a la comprensión de los desafíos en la logística de textiles y cómo se pueden superar con la aplicación de tecnologías avanzadas de logística.

Comparando con propuestas e investigaciones similares se ha hallado que; La investigación científica en el ámbito de Internet de las Cosas (IoT) dentro del contexto de la Gestión de la Cadena de Suministro y Logística ha arrojado resultados que apuntan a la adopción de tecnologías como la Identificación por Radiofrecuencia (RFID) y el paradigma de la Industria 4.0 como los sistemas predominantes para la automatización de datos en el ámbito logístico. Estos enfoques son particularmente prevalentes en sectores industriales como la alimentación, el comercio minorista, la construcción, y la industria farmacéutica (Rejeb et al. 2020). Los proyectos que integran el Internet de las cosas (IoT) fomentan la facilidad que se puede llevar muchos de ellos como lo es el control y monitoreo, vinculando dispositivos que ahora se puede llevar a mano (Ayala-Chauvin et al. 2022); además de que se puede implementar sistemas de bajo costos, y al mismo tiempo ser útiles para monitorear múltiples procesos (Varela-Aldáz, Escudero, Casa 2023). Por otro lado, se ha implementado la tecnología de blockchain, también conocida como cadena de bloques, con el propósito de fusionar la arquitectura distribuida, el almacenamiento y la validación. En estos casos de

estudio, su enfoque se dirige a afrontar la extensa cadena de suministro y supervisar los datos en tiempo real a lo largo de todo el ciclo de vida del producto. Esto abarca desde las etapas previas, durante y posteriores al procesamiento del producto, lo que engloba almacenamiento, transporte y ventas. Este logro se alcanza mediante la utilización de cámaras, sensores y dispositivos para la captura y seguimiento detallado de información y en tiempo real (Nwosu Anthony Ugochukwu, Goyal, Arumugam 2022).

Una alternativa para la automatización de los procesos logísticos implica la adopción de códigos QR, que se destaca como uno de los métodos más viables y de implementación directa. En el ámbito de la digitalización y sistematización, esta estrategia genera ventajas significativas como una gestión y supervisión mejoradas, junto con una optimización del uso del tiempo de manera más efectiva (Alama Pacherrez et al. 2022).

#### <span id="page-17-0"></span>**Antecedentes**

La logística ha sido una necesidad desde tiempos remotos, cuando nuestros ancestros requerían almacenar diversos recursos. Con el paso del tiempo, la logística evolucionó en el ámbito empresarial, definiéndose como el proceso eficiente de planificación, implementación y control del flujo y almacenamiento de materias primas, inventario y productos terminados, así como de la información asociada, desde el origen hasta el consumidor, con el fin de satisfacer las demandas de los clientes. La tecnología actual ha avanzado rápidamente, posibilitando la gestión detallada de grandes volúmenes de datos. Por ejemplo, los códigos de barras y los códigos QR, así como la tecnología RFID, han optimizado la captura de información y la productividad del personal. Además, la conexión directa entre los sistemas informáticos de los distintos actores de la cadena ha mejorado la previsión, la toma de decisiones y la utilización eficiente de activos como almacenes y transporte, incrementando la capacidad y reduciendo plazos. La habilidad para supervisar y dirigir la cadena de suministro ha aumentado, lo que ha impulsado la creación de sistemas de mejora. Dispositivos, sensores, códigos QR, trazabilidad,

gestión de rutas y flotas, así como indicadores de rendimiento, son elementos esenciales en las operaciones logísticas actuales (Universitat Oberta de Catalunya, Viu Roig, Castillo 2022).

En el marco de este proyecto, se ha seleccionado a la empresa Confecciones Dianita, localizada en la ciudad de Ambato, como objeto de estudio. Esta empresa se dedica a la producción y confección de ropa interior para damas, caballeros y niños, y se realizará un análisis de su situación actual, de los procesos que conforman su cadena de valor, y se buscarán oportunidades de mejora para lograr que sus productos sean más atractivos tanto para la empresa como para los consumidores finales.

El proyecto tiene como objetivo principal el control de la logística del producto final mediante la implementación de un prototipo que permita recopilar y almacenar información relevante sobre la fabricación de las prendas, como el tipo de tela, la línea de la familia del producto, las tallas, entre otros aspectos. De esta manera, se espera que el fabricante pueda llevar una base de datos precisa de su producto, lo cual reducirá pérdidas en el futuro y mejorará la calidad y eficiencia en su cadena de producción.

#### <span id="page-18-0"></span>**Justificación**

El proyecto propuesto, pretende automatizar la gestión de la logística en la fabricación de ropa interior, este sistema también tiene la **importancia** de mejorar la calidad del producto y reducir los errores humanos. La detección y seguimiento precisos de los códigos de producto que **beneficiaran** a los gerentes de producción para identificar rápidamente cualquier problema en la cadena de suministro, como la falta de suministros o un retraso en la producción, siendo **viable** para la mejora de los procesos de producción. Esto les dará la **pertinencia** de tomar medidas inmediatas para abordar el problema y evitar retrasos en la entrega del producto terminado.

Además, la información recopilada a través del sistema de control de logística puede ser utilizada para realizar análisis de datos y tomar decisiones informadas sobre la producción y el inventario. Por ejemplo, se pueden identificar patrones en la demanda de ciertos productos y ajustar la producción en consecuencia. También se pueden identificar oportunidades para reducir costos, como la optimización del uso de materiales y la reducción del desperdicio.

La implementación de este sistema de control de logística en la fabricación de ropa interior no solo mejorará la eficiencia de la producción y la gestión del inventario, sino que también proporcionará información valiosa para la toma de decisiones informadas y la optimización del proceso de producción en general.

#### <span id="page-19-0"></span>**Objetivos**

#### <span id="page-19-1"></span>**Objetivo general**

Implementar un prototipo basado en IoT para automatizar los procesos logísticos de textiles.

#### <span id="page-19-2"></span>**Objetivos Específicos**

- Diseñar un sistema automatizado de control basándose en tecnología IoT para el área de almacenamiento y despacho de productos.
- Programar el sistema automatizado usando la plataforma Python y programación secuencial.
- Realizar pruebas funcionamiento del prototipo con registros preliminares y ensayos de prueba y error.
- Evaluar el prototipo en la planta de producción de ropa a tiempo completo.

# **CAPÍTULO II INGENIERÍA DEL PROYECTO**

#### <span id="page-20-2"></span><span id="page-20-1"></span><span id="page-20-0"></span>**Diagnóstico de la situación actual de la empresa**

La empresa seleccionada para realizar la implementación del prototipo del sistema de automatización, fue Confecciones Dianita. Es una empresa familiar la cual inicia sus actividades en 1977 como un taller artesanal. En la actualidad, se ha dedicado a la confección de ropa interior. La empresa está ubicada en la ciudad de Ambato, sector Huachi Loreto, en las calles Letamendi 0-21 y San Cristóbal. La empresa cuenta con cuatro áreas que son: corte y patronaje, producción, rematado y la bodega de producto terminado. Cuenta con ocho trabajadoresincluido la propietaria de la empresa, y entre ellos se alternan funciones de producción, corte y gerencia. En los últimos años, la empresa se ha ido ampliado su mercado a puntos principales como lo es la ciudad de Guayaquil, ya que esta un sitio de mayor comercio.

#### <span id="page-20-3"></span>**Procesos principales de la empresa**

En la empresa se tiene implementado varios procesos, desde el patronaje hasta el empaquetado de productos. La secuencia de estos procesos se muestra en la [Figura](#page-21-2)  [1.](#page-21-2) El patronaje incluye diferentes procesos como, el proceso de corte, clasificación y agrupación de los moldes para pasar al proceso de confección, y después pasar por el proceso de rematado, y por ultimo ser empaquetados para su comercialización. Se ha llevado a cabo una observación detallada para identificar los principales procesos o áreas que conforman la producción de las prendas, los cuales han sido esquematizados en una imagen con el objetivo de tener una mejor comprensión de los mismos.

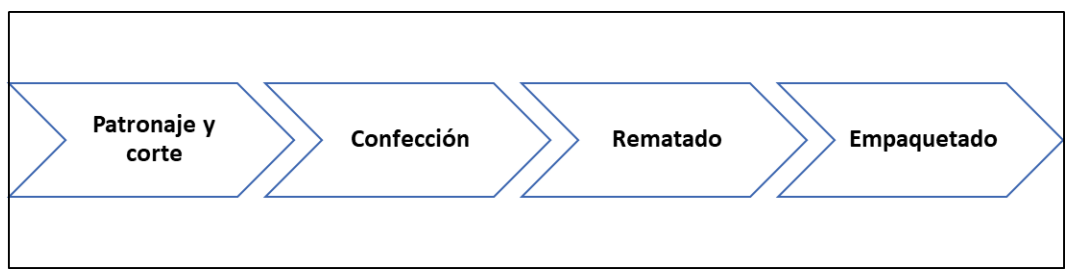

<span id="page-21-2"></span>**Figura 1.** Proceso de confección de ropa interior. **Elaborado por:** García, Nataly (2023)

#### <span id="page-21-0"></span>**Proceso de corte**

El proceso de fabricación de las prendas comienza con el proceso de corte. En esta área se dispone de una mesa de corte de  $2 m<sup>2</sup>$  donde se realiza el patronaje de las prendas. Durante este proceso, se lleva a cabo el corte y clasificación de las piezas que conforman la ropa interior, tales como las partes delanteras, traseras y fundillo. Las piezas cortadas se apilan según la línea de producción que se va a confeccionar en la semana como se muestra en la [Imagen 1.](#page-21-1) No existe una planificación que indique exactamente cuántos grupos de los moldes cortados se realiza, y solo se va apilando los moldes y depende de cuánto se necesite en producción se transporta lo que se va utilizar en el día hacia el área de producción.

<span id="page-21-1"></span>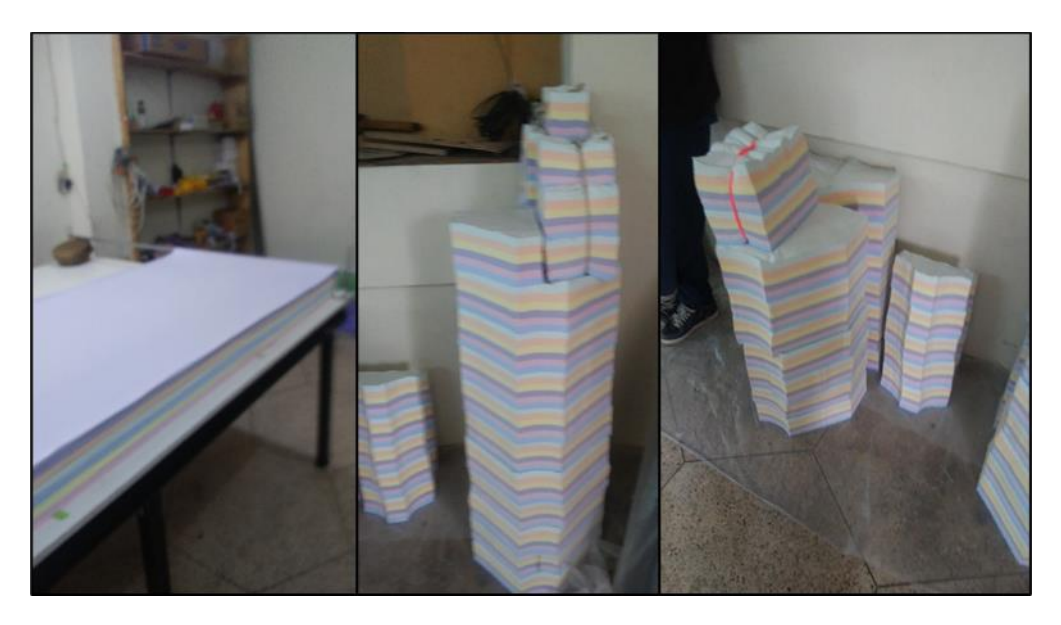

**Imagen 1.** Mesa de corte y patrones cortados **Elaborado por:** García, Nataly (2023)

#### <span id="page-22-0"></span>**Proceso de Confección**

En esta área se lleva a cabo la confección de la ropa interior, siguiendo varios procesos que varían según el tipo de prenda a confeccionar. En la [Imagen 2](#page-22-2) se muestra los procesos observados en esta área, se encuentran los siguientes:

- 1. Armado del fundillo
- 2. Colocación de elásticos en la pierna
- 3. Cerrado de los costados de la pierna
- 4. Colocación de elásticos en la cintura
- 5. Cerrado de los costados de la cintura

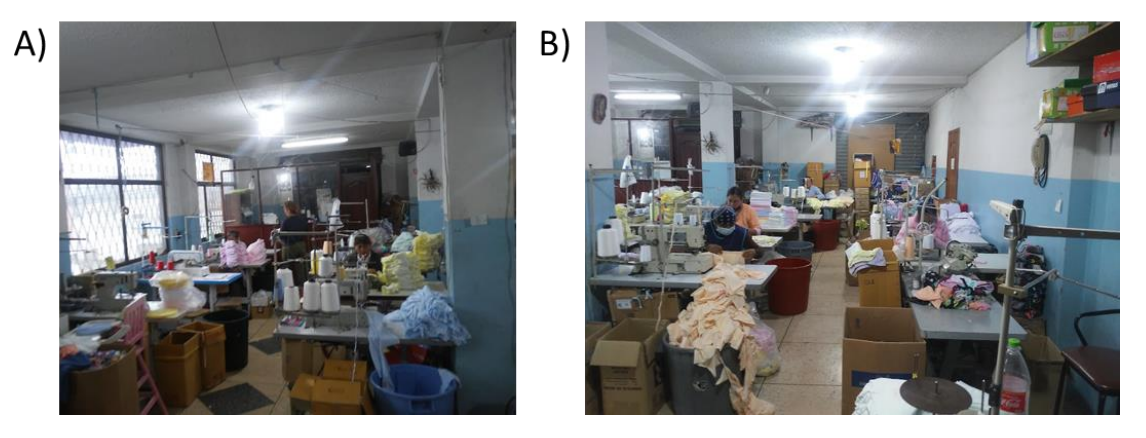

**Imagen 2.** Área de procesos de producción de ropa interior. A) Vista lado izquierdo, B) Vista lado derecho **Elaborado por:** García, Nataly (2023)

#### <span id="page-22-2"></span><span id="page-22-1"></span>**Proceso de Remate**

Este proceso se encarga de realizar un control de calidad de las prendas, después de haber pasado por el proceso de confección. Durante esta fase, se revisa si las prendas están bien confeccionadas y, en caso contrario, se envían de vuelta al área de confección para corregir errores. A diario las prendas a corregir comprenden una media de 5 prendas.

#### <span id="page-23-0"></span>**Proceso de Empaquetado**

En este proceso, las prendas son empacadas para conformar el producto final. Cada 3 unidades son empacadas en una caja. Como se muestra en la [Imagen 3,](#page-23-2) las cajas con las prendas son transportadas a la bodega de producto terminado listos para su distribución.

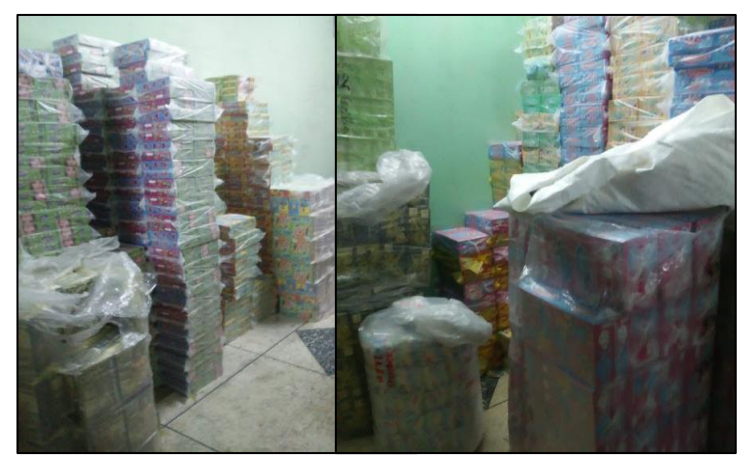

**Imagen 3.** Bodega de producto terminado **Elaborado por:** García, Nataly (2023)

#### <span id="page-23-2"></span><span id="page-23-1"></span>**Información de los productos de la empresa**

Además de los procesos detallados, la empresa cuenta con varias líneas de productos, tanto para hombres, mujeres como niños. A continuación, se detallan algunas de ellas.

La empresa maneja líneas de ropa interior para hombres y niños, con diferentes modelos de calzoncillos y bóxer, como se muestra en la [Tabla 1:](#page-24-0)

| Líneas de ropa interior de hombre y niño |                         |             |  |  |  |  |
|------------------------------------------|-------------------------|-------------|--|--|--|--|
| Líneas                                   | <b>Imagen</b>           | <b>Tipo</b> |  |  |  |  |
| Romano                                   | ROMANO                  | Hombre      |  |  |  |  |
| Caribe                                   | Raribe<br><b>JEOXER</b> | Hombre      |  |  |  |  |
| Nicko's                                  | WCCC'S                  | Niño        |  |  |  |  |
| <b>Caribe Boxers</b>                     |                         | Niño        |  |  |  |  |

<span id="page-24-0"></span>**Tabla 1.** Líneas de ropa interior de hombre y niño **Elaborado por:** García, Nataly (2023)

También maneja líneas de ropa interior para mujeres y niñas, con varios modelos, como se muestra en la [Tabla 2:](#page-25-0)

| Líneas de ropa interior de mujer y niña |                            |                 |  |  |  |  |
|-----------------------------------------|----------------------------|-----------------|--|--|--|--|
| <b>Líneas</b>                           | <b>Imagen</b>              | <b>Tipo</b>     |  |  |  |  |
| Lupita                                  | crimeran after             | Mujer /<br>Niña |  |  |  |  |
| Salome                                  | <b>Brea</b><br>alame<br>пe | Mujer /<br>Niña |  |  |  |  |
| Lindas                                  |                            | Mujer /<br>Niña |  |  |  |  |
| Eliza                                   |                            | Niña            |  |  |  |  |

<span id="page-25-0"></span>**Tabla 2.** Líneas de ropa interior de mujer y niña **Elaborado por:** García, Nataly (2023)

Cada uno de estos productos se fabrica con una tela denominada piel de durazno de la cual se utiliza algunas variantes de esta como; piel de durazno llano de diferentes colores y piel de durazno estampado, que es un textil elástico, con textura lisa y suave, y se utiliza en diferentes tipos de líneas de producción.

La empresa produce aproximadamente un total de 107 unidades por línea al mes.

### <span id="page-26-0"></span>**Áreas críticas de la empresa**

Bajo una extensa observación, y realizando varias entrevistas con el gerente de producción de la empresa, se observó dos áreas críticas las cuales se ha analizado a detalle.

### <span id="page-26-1"></span>**Bodega de Materia Prima:**

La bodega de materia prima, como se muestra en la [Imagen 4,](#page-26-2) no se lleva un inventario ni un control de la cantidad de metros de tela que se utiliza. Además, no hay un cálculo específico de la cantidad de tela necesaria para cada prenda y no se lleva un registro de la cantidad de patrones que se van realizando. A pesar de esto, el desperdicio en el proceso de corte es bajo alrededor de un 5%, ya que se aprovecha al máximo la tela disponible.

<span id="page-26-2"></span>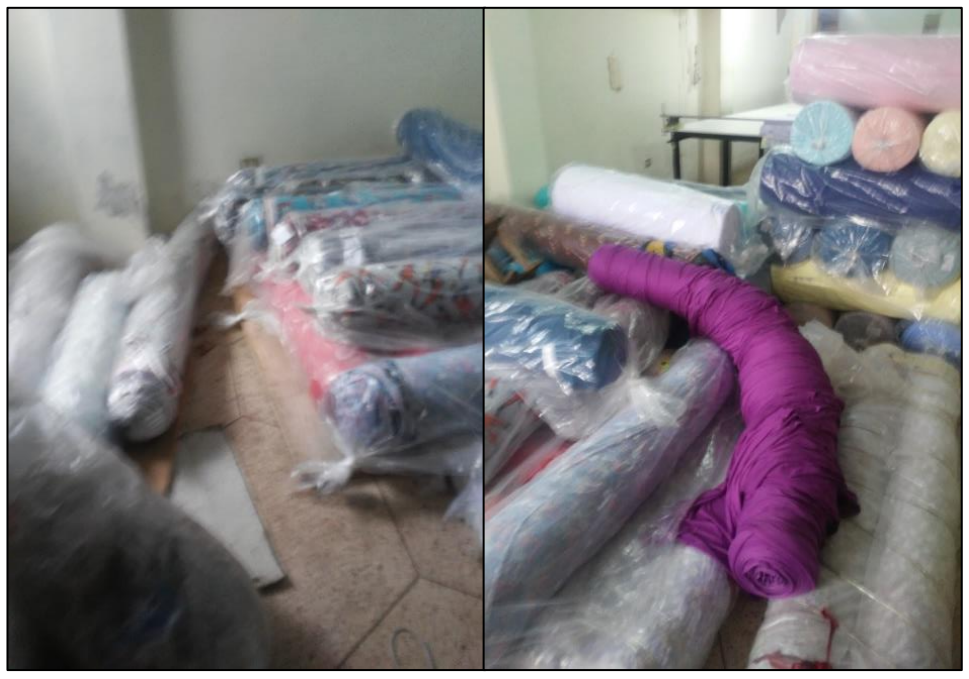

**Imagen 4.** Materia prima no inventariada **Elaborado por:** García, Nataly (2023)

#### <span id="page-27-0"></span>**Área de producción:**

En cuanto al área de producción, se pudo observar que la empresa cuenta con una mayor organización. Sin embargo, se identificó que el registro de la producción puede ser optimizado. Como se muestra en el [Anexo 1,](#page-65-1) se observó que se utiliza un registro manual en una hoja de papel, donde los datos no son legibles en algunos casos, algunas fechas no se registran y no se especifican detalles de las prendas realizadas, mayores detalles se incluyen al final de este documento en el.

#### <span id="page-27-1"></span>**Análisis de las fortalezas y debilidades de la empresa**

Para identificar las fortalezas y debilidades de la empresa se utilizó un análisis FODA. Con este análisis se determinó la opción más adecuada para implementar la propuesta de integrar automatización de procesos como una mejora en la empresa.

Mediante el análisis FODA se identificó los factores de fortaleza como los débiles que caracterizan la situación interna de la empresa, así como las oportunidades y amenazas presentes en su entorno externo. Al aplicar el FODA proporcionó una visión global de la posición estratégica de la empresa en el medio local (Talancón 2007). El análisis FODA evalúa cómo una estrategia contribuye a equilibrar la capacidad interna de la organización con su contexto externo, incluyendo las oportunidades y amenazas.

#### <span id="page-27-2"></span>**Análisis FODA del área de la bodega de materia prima:**

En la [Tabla 3](#page-28-1) se muestra el análisis FODA del área de la bodega de materia prima, como debilidades se tiene que a la materia prima desorganizada y no esta inventariada, también se identificó como una debilidad el bajo control de la materia prima y eso puede generar pérdidas, pero a su vez como fortaleza es que generan poco desperdicio y se aprovecha al máximo la materia prima. Con la existencia de la automatización de procesos que las empresas están aplicando en la actualidad, se ve como una oportunidad de mejora de estos procesos para mantener más orden y automatizar la gestión de la materia prima, con ayuda externa de la empresa.

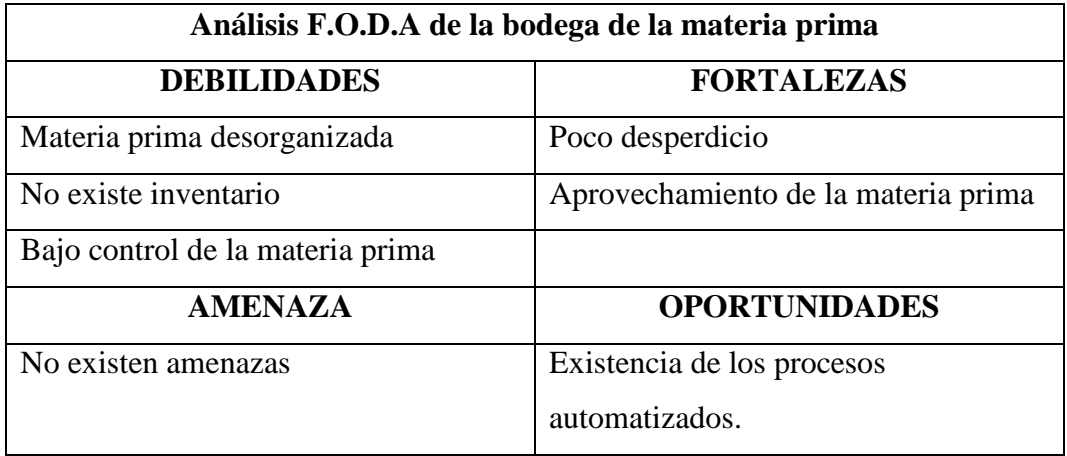

<span id="page-28-1"></span>**Tabla 3.** Análisis F.O.D.A. de la bodega de materia prima. **Elaborado por:** García, Nataly (2023)

#### <span id="page-28-0"></span>**Análisis FODA del área de producción (Registro):**

En la [Tabla 4](#page-28-2) se muestra el análisis FODA del registro de producción del área de confección, y se identificaron como debilidades el registro manual de la producción, algunos datos son ilegibles y tiene tachones, no se registran algunas fechas y hay poco detalle del producto realizado, debido a estas debilidades se puede ver como una amenaza pérdidas por falta de seguimientos del producto final, por el contrario como un dato positivo de este proceso se identificó como fortaleza que existen datos numéricos de la producción diaria y proponiendo como una oportunidad el mejorar este proceso mediante la automatización de estos datos.

| Análisis F.O.D.A Registro en el área de producción |                                      |  |  |  |  |
|----------------------------------------------------|--------------------------------------|--|--|--|--|
| <b>DEBILIDADES</b>                                 | <b>FORTALEZAS</b>                    |  |  |  |  |
| Registro de producción manual e                    | Existencia de un registro manual con |  |  |  |  |
| ilegible                                           | datos numéricos                      |  |  |  |  |
| Faltan fechas de registros                         |                                      |  |  |  |  |
| Poco detalle del producto realizado                |                                      |  |  |  |  |
| <b>AMENAZA</b>                                     | <b>OPORTUNIDADES</b>                 |  |  |  |  |
| Perdida por falta de seguimiento del               | Existencia de los procesos           |  |  |  |  |
| producto final.                                    | automatizados.                       |  |  |  |  |

<span id="page-28-2"></span>**Tabla 4.** Análisis F.O.D.A. Registro en el área de producción*.* **Elaborado por:** García, Nataly (2023)

Después de analizar las dos opciones, se puede concluir que ambas opciones tienen debilidades, sin embargo, la opción 2, que es el registro de la producción en el área de confección, es la que tiene una posición más favorable, ya que proporciona datos numéricos sobre la producción, lo que facilita la integración de un sistema automatizado para el registro y seguimiento de la producción.

#### <span id="page-29-0"></span>**Determinación de las causas la problemática de producción**

Para determinar las causas de la problemática se usó un diagrama de Pareto, se hizo un análisis de la producción de la empresa como se muestra en el [Anexo 2](#page-66-0) de los últimos 5 meses (noviembre 2022 – enero 2023), se ha observado que la empresa en ese lapso, ha incrementado su producción y centrándose en 6 líneas en específico según se muestra en el [Gráfico 1,](#page-30-1) que es el diagrama de Pareto realizado.

El diagrama de Pareto constituye una herramienta altamente beneficiosa para examinar inconvenientes o fallos, siendo instrumental en la determinación de las causas prioritarias que desencadenan tales problemas. Este principio, a menudo denominado como la regla del 80-20, subraya la significancia de unos pocos problemas de gran envergadura en comparación con numerosos problemas aparentes pero triviales. En otras palabras, según el principio de Pareto, alrededor del 20% de los problemas engloba cerca del 80% de las consecuencias (Autores 2020).

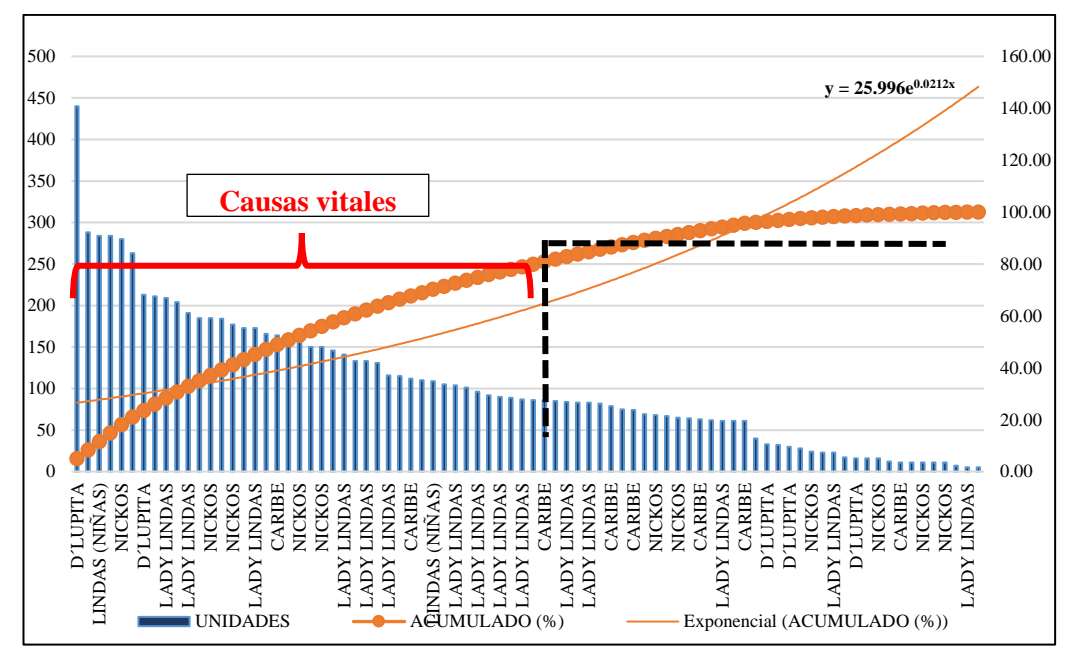

<span id="page-30-1"></span>**Gráfico 1.** Diagrama de Pareto de la producción periodo noviembre 2022 - enero 2023.

**Elaborado por:** García, Nataly (2023)

Las líneas en las que más se enfocan son: D`Lupita, Lady niñas, Nickos Kids, Lady Lindas y Caribe Boxers, siendo estos los que más han producido en estos 5 meses.

#### <span id="page-30-0"></span>**Aplicación de la herramienta de la casa de la calidad QFD**

La empresa como cliente, expresó algunos requerimientos que cumpla sus expectativas y necesidades como se muestra en el [Anexo 3,](#page-67-0) consideran los siguientes:

- Funcionalidad: El sistema de automatización debe cumplir con los requisitos específicos de la empresa en términos de seguimiento y gestión de inventario. Esto podría incluir características como el seguimiento de los niveles de inventario, el control de las existencias, etc.
- Escalabilidad: El sistema debe ser capaz de crecer con la empresa a medida que aumenta su volumen de inventario. Es importante asegurarse de que el sistema pueda manejar el aumento en la cantidad de productos y ubicaciones de almacenamiento sin comprometer su rendimiento.
- Personalización: Que el sistema se pueda adaptar a las necesidades específicas de la empresa. Esto podría incluir la capacidad de personalizar campos de datos y crear informes personalizados.
- Seguridad: El sistema debe ser seguro y garantizar que solo los usuarios autorizados tengan acceso al sistema.
- Facilidad de uso: El sistema debe ser fácil de usar y navegar, con una interfaz de usuario intuitiva y clara. Es importante que el sistema pueda ser utilizado por todos los usuarios de la empresa, incluso aquellos sin experiencia en tecnología.
- Soporte y mantenimiento: Es importante contar con soporte técnico y mantenimiento continuo para el sistema.

Los requerimientos para diseñar el prototipo y solventar los del cliente, se mencionan a continuación:

- Clasificación de datos: Crear especificaciones del producto y organizarlos según sus datos.
- Creación de Base de Datos: Crear una base de datos para llevar un control de la producción.
- Adaptado a la empresa: El sistema es adaptado y personalizado a las necesidades de la empresa.
- Capacitación: El fabricante debe ofrecer capacitación a los usuarios para garantizar que el sistema sea utilizado de manera efectiva y que los usuarios

puedan aprovechar todas las funcionalidades del sistema. Asegúrese de que el fabricante le ofrezca una capacitación inicial y un soporte permanente para actualizar a los usuarios sobre las novedades del sistema.

- Integración: El fabricante debe asegurarse de que el sistema se pueda integrar con otros sistemas de software que su empresa ya esté utilizando, como software de contabilidad, gestión de almacenes, y otros sistemas de seguimiento de la cadena de suministro.
- Mejoras de procesos: El fabricante debe estar comprometido con la mejora continua del sistema, a través de la implementación de actualizaciones y mejoras en el software para garantizar que el sistema esté siempre actualizado y a la vanguardia de las necesidades del mercado.

Después de haber aplicado la herramienta QFD que se muestra en él, según los datos arrojados, el requerimiento que más destaca es que el sistema este adaptado a las necesidades de la empresa.

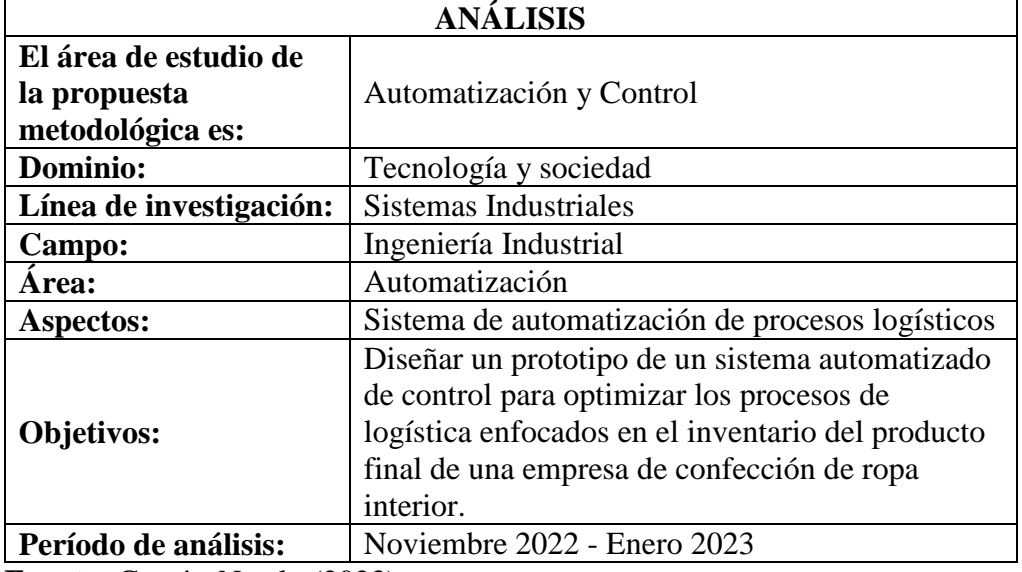

### <span id="page-32-0"></span>**Área de estudio:**

**Fuente:** García, Nataly (2023)

#### <span id="page-33-0"></span>**Modelo operativo**

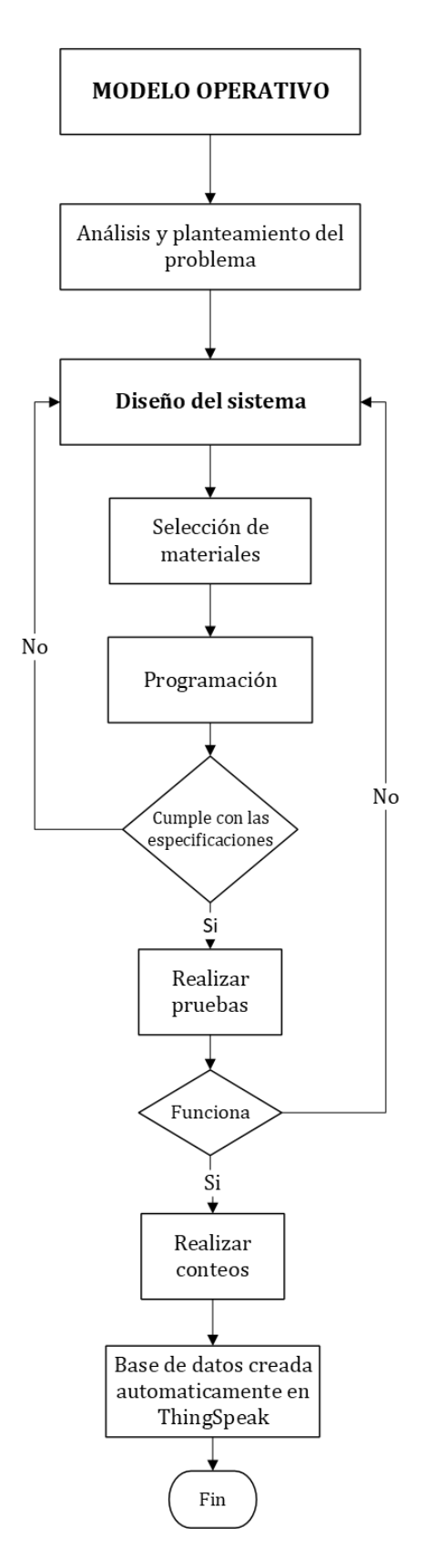

<span id="page-33-1"></span>**Figura 2.** Modelo operativo del sistema automatizado. **Elaborado por:** García, Nataly (2023)

#### <span id="page-34-0"></span>**Desarrollo del modelo operativo**

#### **Análisis y planteamiento del problema**

Después de haber analizado minuciosamente los procesos de producción de la empresa y haber aplicado métodos de análisis, se identificó una oportunidad de mejora en el área de producción. Esta oportunidad se enfoca en la automatización del proceso de registro de la producción diaria y su almacenamiento en una base de datos.

#### **Selección de materiales**

Para este proyecto se tomó en cuenta las siguientes opciones:

- 1. La utilización de una Raspberry Pi modelo 3B con una webcam full HD.
- 2. El uso de una computadora con webcam.
- 3. Adicionar otra webcam full hd a la computadora.
- 4. En esta tercera opción utilizar aplicaciones que se pueda utilizar con el móvil, en este caso con la aplicación Camo Studio.

|                                          | Fabricación | Seguridad Utilidad |       | Precio | sum   |  |  |
|------------------------------------------|-------------|--------------------|-------|--------|-------|--|--|
| <b>Raspberry Pi</b>                      | 0.042       | 0.033              | 0.014 | 0.015  | 0.105 |  |  |
| $\sqrt{\frac{1}{2}$ Computadora + webcam | 0.169       | 0.133              | 0.057 | 0.060  | 0.420 |  |  |
| Webcam adicional                         | 0.085       | 0.083              | 0.036 | 0.023  | 0.226 |  |  |
| Aplicación de webcam para móvil          | 0.085       | 0.083              | 0.036 | 0.045  | 0.249 |  |  |

<span id="page-34-1"></span>**Tabla 5.** Selección de materiales. **Elaborado por:** García, Nataly (2023)

Se aplicó el método de criterios ponderados para elegir la mejor solución de las propuestas. La mejor opción es el uso de un computador con un 42% de aceptación, seguido esta la opción de la aplicación de webcam Camo Studio con un 25%, como una tercera opción está la de adicionar una webcam full HD con un 23%, y por último la opción de realizar el proyecto en una Raspberry Pi con un 11% de aceptación.

#### **Programación**

Para crear un sistema de control de logística en la fabricación de ropa interior, se requiere la creación de datos que proporcionen una identificación única al producto, como la línea de ropa interior, talla, tipo de tela y unidades por caja. Una solución propuesta es utilizar los códigos QR, códigos bidimensionales que permiten la detección rápida de la información que se le quiera dar a un producto, lo que los convierte en una opción precisa y fácil de aplicar para este proyecto.

#### **Realización de pruebas**

Para la realización de las pruebas del sistema de automatización, se utilizará la programación realizada en Python y probar con las cuatro soluciones propuestas.

#### **Realización de conteos**

El objetivo es contabilizar el producto terminado y dar seguimiento desde el momento de la producción hasta el momento de empaquetarlo. El control se llevará a cabo mediante la detección de códigos que contengan información del producto. La siguiente etapa es la transferencia de datos para llevar un control sobre la cantidad de producto terminado. Es importante destacar que al final del día de producción, puede haber sobrantes que se utilizará para completar el día de otra producción.

#### **Base de datos creada automáticamente**

Con base en los datos recopilados, esto facilitará el control de la producción y el inventario del producto terminado, esta base de datos correspondiente se recopila a través de un canal especifico creado en ThingSpeak, permitiendo así una visualización en línea y acceso sencillo a estos datos, este proceso puede dar paso para el desarrollo de una aplicación móvil que facilitará aún más la accesibilidad. En general, la implementación de este sistema proporcionará una solución integral para la gestión eficiente de la logística en la fabricación de ropa interior, lo que resultará en una producción más rápida, precisa y rentable.
# **CAPÍTULO III PROPUESTA Y RESULTADOS ESPERADOS**

#### **Presentación de la propuesta:**

Este proyecto de automatización es un sistema que consta de los siguientes elementos y actividades:

- Para crear un sistema de control de logística en la fabricación de ropa interior, primero se requiere la creación de datos que proporcionen una identificación única al producto, y que arroje datos como; la línea de ropa interior, talla, y unidades por caja. Se propone es utilizar códigos QR, son códigos bidimensionales de respuesta rápida, capaces de almacenar bastante información, en este caso de estudio permite el seguimiento del control de un producto. Son de fácil escaneo mediante dispositivos que dispongan de una cámara una aplicación escáner de estos códigos.
- Existen 4 líneas de producción para caballero y niños, y 5 líneas de producción para damas y niñas. De los cuales en los últimos 7 meses se han centrado solo en 6 líneas de producción.
- La parte física del sistema se propone las siguientes cuatro soluciones presentadas a continuación, de las cuales se va realizar pruebas para implementar una de ellas, y sea la más fácil de utilizar:
	- Solución 1. Se propone utilizar una Raspberry Pi modelo 3B junto con una webcam full HD.
	- Solución 2. Utilizar un computador con webcam incluida.
- Solución 3: Utilizar un computador + webcam full HD adicional.
- $\bullet$  Solución 4: Utilizar un computador + Dispositivo con la aplicación Camo Studio como una webcam portátil.

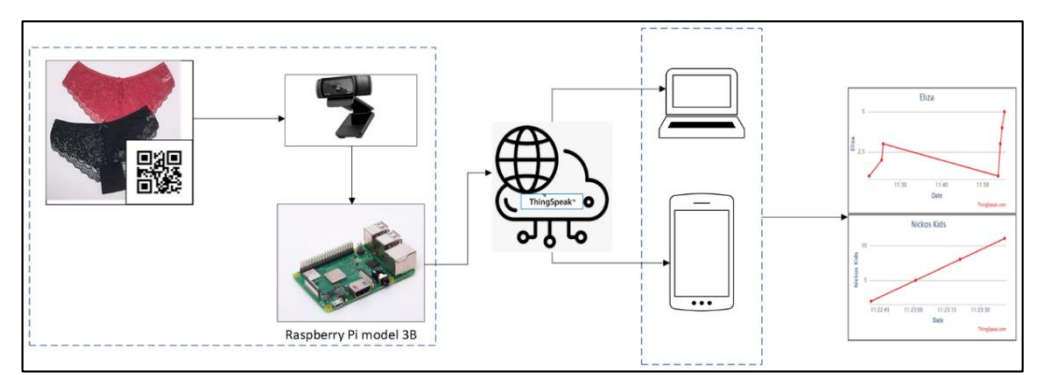

<span id="page-37-2"></span>**Figura 3.**Solución 1: Utilizar una Raspberry Pi modelo 3B + Webcam full HD. **Elaborado por:** García, Nataly (2023)

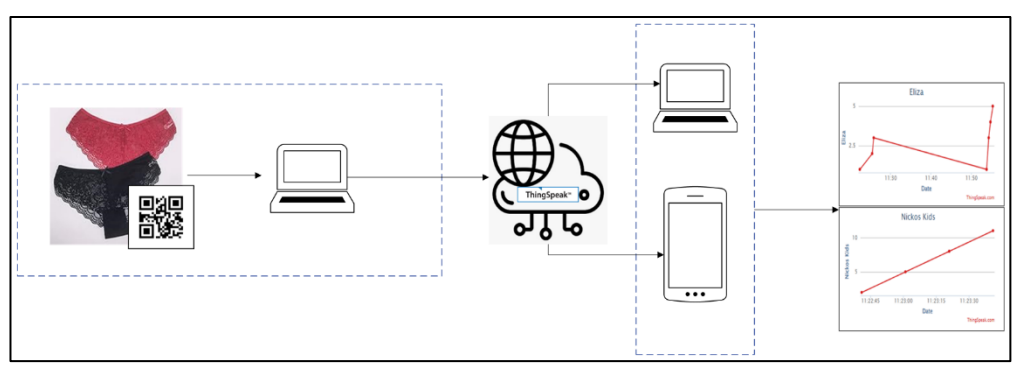

<span id="page-37-0"></span>**Figura 4.**Solución 2: Utilizar un computador con webcam incluida. **Elaborado por:** García, Nataly (2023)

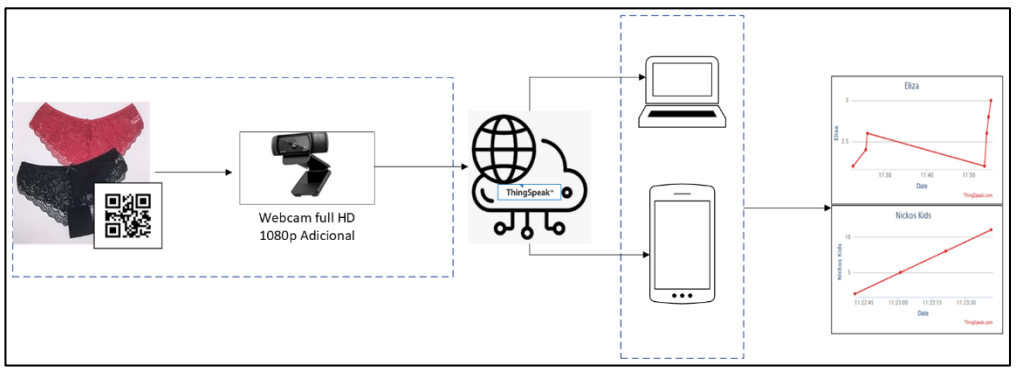

<span id="page-37-1"></span>**Figura 5.**Solución 3: Utilizar un computador + webcam full HD adicional. **Elaborado por:** García, Nataly (2023)

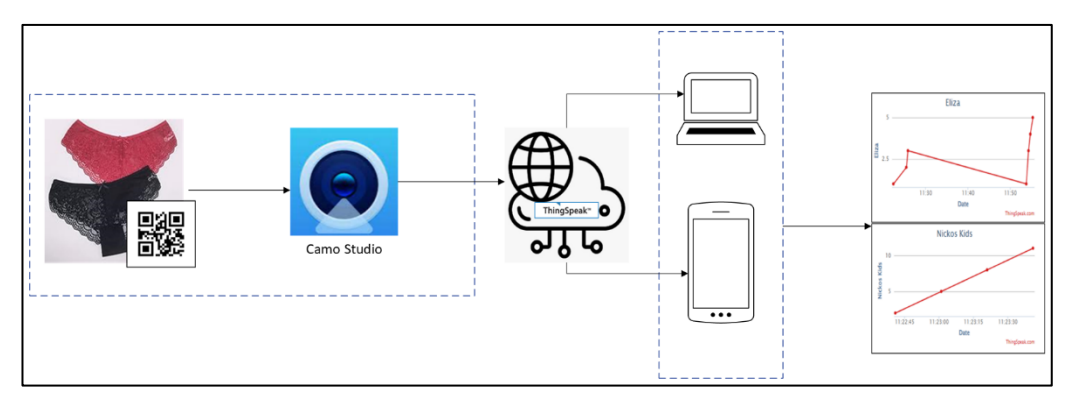

<span id="page-38-0"></span>**Figura 6.**Solución 4: Utilizar un computador + Dispositivo con la aplicación Camo Studio como una webcam portátil. **Elaborado por:** García, Nataly (2023)

Posteriormente analizado, la propuesta dada en la [Figura 4,](#page-37-0) tratándose de utilizar un computador con una webcam ya integrada es la solución más factible y rápida, las soluciones dadas en las [Figura 5](#page-37-1) y [Figura 6,](#page-38-0) también se realizaran pruebas para comprobar la rapidez de cada una de ellas. La solución propuesta en la [Figura 3,](#page-37-2) no se realizará ya que para utilizar una Raspberry Pi se necesita de complementos parecidos a Excel y no existe para la version Raspberry Pi modelo 3B.

Además, el sistema será configurado y programado con el software de programación en Python.

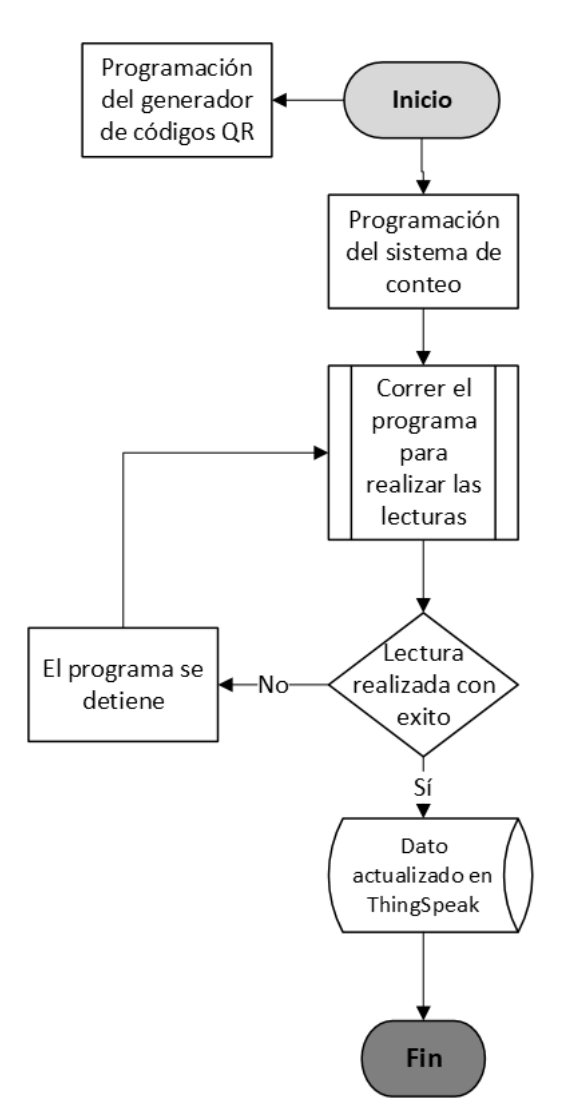

**Figura 7.** Diagrama de flujo de la programación del sistema automatizado. **Elaborado por:** García, Nataly (2023)

Para obtener datos de la producción, se procede a realizarla cuando el producto está en el proceso de empaquetado, una unidad o caja consta de 3 piezas de ropa interior. La obtención de datos se realizará con el prototipo del sistema donde se dará lectura de los códigos con el objetivo de contabilizar el producto terminado y tener un control de la producción diaria.

#### **Resultados esperados:**

Con el prototipo propuesto, la empresa tiene una expectativa de que el sistema satisfaga las necesidades de esta, antes analizado, el registro de la producción es un proceso manual e ilegible, y como autor de la propuesta se espera que este proceso logre optimizarse automatizando la información de la producción, que las mejoras lleguen a la creación de una base de datos para que la empresa pueda controlar la producción, y desde este proceso mejorado la empresa conozca más de sí misma, por medio de la información técnica de sus productos ( fecha, cantidad de unidades producidas, cantidad de cajas, tallas).

#### **Cronograma de actividades**

Se ha establecido un cronograma de actividades como se muestra en el [Anexo 4](#page-68-0) del cual consta de 45 días, y de 3 fases que son:

- Fase 1. Análisis actual de la empresa: Se realiza un análisis de la empresa, se levanta datos y procesos de los que consta la producción de la empresa.
- Fase 2. Realización del prototipo del sistema propuesto. Se realiza actividades de adquisición de equipos, armar los componentes, generar una programación del sistema y realizar pruebas de funcionamiento.
- Fase 3. Funcionamiento del sistema. Se realiza pruebas con el producto final, se instala el prototipo para la toma de datos y explicar el funcionamiento del mismo.

#### **Análisis de costos**

Se estima que el proyecto puede costar en un total de \$1611.00, siendo los siguientes factores los que se detalla en la [Tabla 6:](#page-41-0)

<span id="page-41-0"></span>**Tabla 6.** Costos estimados del proyecto. **Elaborado por:** García, Nataly (2023)

| <b>Detalle</b>                    | <b>Costo Estimado</b> |  |
|-----------------------------------|-----------------------|--|
| Raspberry Pi modelo 3B            | \$40.00               |  |
| Webcam full HD 1080p              | \$18.00               |  |
| Aplicación Camo Studio para móvil | \$0                   |  |
| Computador                        | \$733.00              |  |
| Programar el sistema              | \$700.00              |  |
| Documentación adicional           | \$20.00               |  |
| Transporte                        | \$100.00              |  |
| <b>Total:</b>                     | \$1,611.00            |  |

Según la curva S, los gastos más importantes son los equipos ya que consta de un computador y una webcam, seguido del tiempo de programación, siendo estos los parámetros más costosos del sistema.

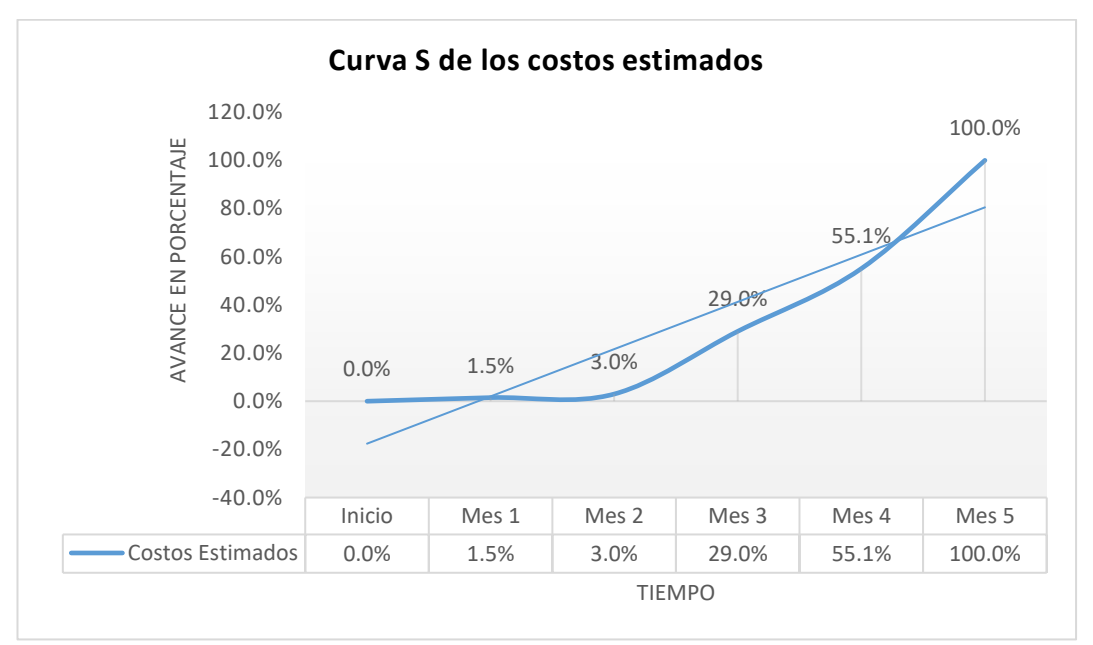

**Gráfico 2.**Curva S de los costos estimados **Elaborado por:** García, Nataly (2023)

# **CAPÍTULO IV EJECUCIÓN DE LA PROPUESTA Y RESULTADOS OBTENIDOS**

#### **Proceso de ejecución**

A partir del análisis actual de la empresa, el proyecto se ha centrado en la parte del registro del control de la producción de la empresa, la cual como se ha mostrado anteriormente, que se lo lleva de manera manual y desorganizada, a veces con letra ilegible y poco entendible, y sin especificar el tipo de producto o línea de producción. A continuación, en el siguiente diagrama mostrado en la [Figura 8,](#page-42-0) se detalla el proceso de la ejecución del proyecto.

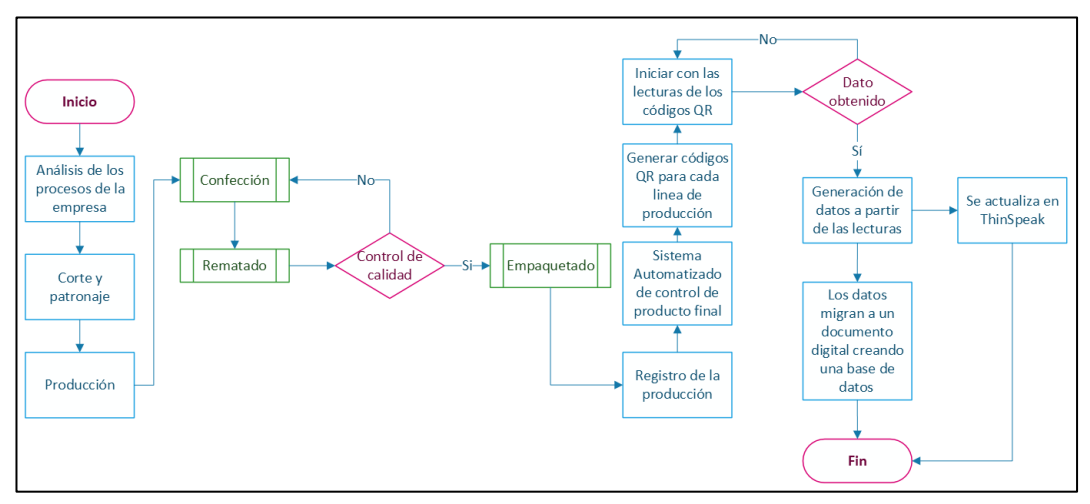

<span id="page-42-0"></span>**Figura 8.**Proceso de la ejecución del proyecto **Elaborado por:** García, Nataly (2023)

## **Implementación del sistema automatizado de control**

Para implementar el sistema se siguió los siguientes pasos:

- Programación del sistema,
- Generación de códigos QR,
- Colocar los códigos QR en los productos,
- Realizar las pruebas de lectura de códigos QR.

Para mejor utilización del sistema se ha creado un manual de uso y operación, como se indica en el [Anexo 5.](#page-69-0)

## **Programación del sistema**

El sistema se ha desarrollado con la ayuda de un computador, el cual tiene instalado el software Python y se apoya de las librerías de OpenCV y el software de PyCharm para la ejecución del programa, y para el procesamiento de datos se necesita de un canal creado en ThingSpeak creado específicamente para este proyecto.

| <b>Softwares Instalados</b>    |                                         |  |  |  |
|--------------------------------|-----------------------------------------|--|--|--|
| Python                         | Version 3.11.3 (64-bit)                 |  |  |  |
| PyCharm                        | Community Edition 2023.1                |  |  |  |
| OpenCV                         | Librería abierta para captura<br>de     |  |  |  |
|                                | imágenes y video                        |  |  |  |
| ThingSpeak (En línea)          | Almacenar y visualizar datos            |  |  |  |
| <b>Equipos utilizados</b>      |                                         |  |  |  |
| Computador portátil            | Procesador: AMD A10-7300 Radeon         |  |  |  |
|                                | R6, 10 Compute Cores $4C+6G$ 1.90       |  |  |  |
|                                | GHz / Intel Core 12ava generación.      |  |  |  |
|                                | Sistema Operativo: Windows 10           |  |  |  |
|                                | home, versión 22H2.                     |  |  |  |
| Webcam adicional FULL HD 1080P | <b>Resolución:</b> Full<br>1080p,<br>HD |  |  |  |
|                                | $1920x1080$ pixeles.                    |  |  |  |

**Tabla 7.** Softwares instalados y equipos utilizados. **Elaborado por:** García, Nataly (2023)

## **Generación de los códigos QR**

Se ha hecho una programación para la creación de los códigos QR de cada línea que maneja la empresa por el momento y son: D`Lupita, Lady niñas, Nickos Kids, Lady Lindas y Caribe Boxers, siendo estos 6 en total, cada uno de estos QR se ha impreso y se le colocó en el producto correspondiente.

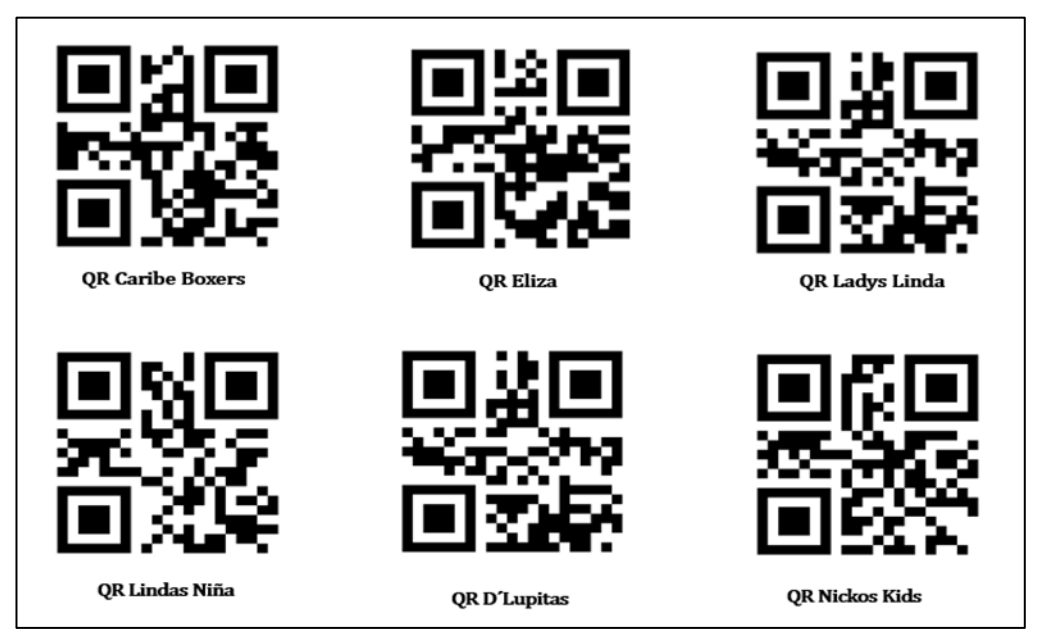

**Figura 9.**Códigos QR asignado para cada línea de producción **Elaborado por:** García, Nataly (2023)

Cada uno de los códigos QR se realizó bajo el código de programación mostrado en el

## **[Anexo](#page-71-0)** *6*.

A continuación en la [Figura 10](#page-46-0) se explica el código de programación para generar códigos QR.

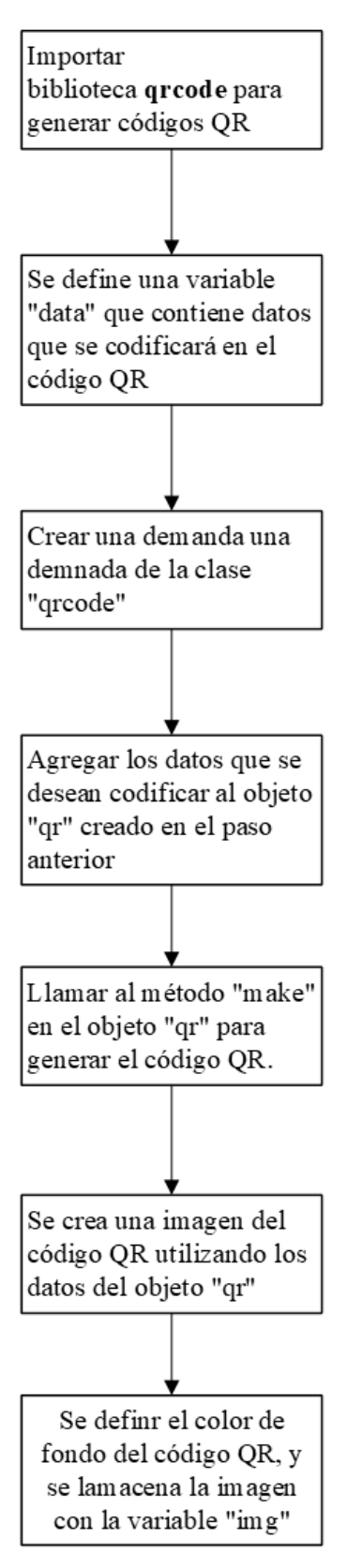

<span id="page-46-0"></span>**Figura 10.** Diagrama de la programación para generar códigos QR. **Elaborado por:** García, Nataly (2023)

Este código genera un código QR a partir de la cadena "Lupita" y lo guarda en un archivo png en una carpeta 'QRs'. Se puede personalizar el contenido del código QR cambiando el valor o nombre de la variable `data' y ajustando los parámetros de la instancia `qr` según las necesidades.

### **Programación del contador**

Se realizó la instalación de un contador, el cual es un programa diseñado para leer los códigos QR de cada línea, mostrado en el [Anexo 7](#page-73-0) y explicado a continuación en la [Figura 11.](#page-47-0)

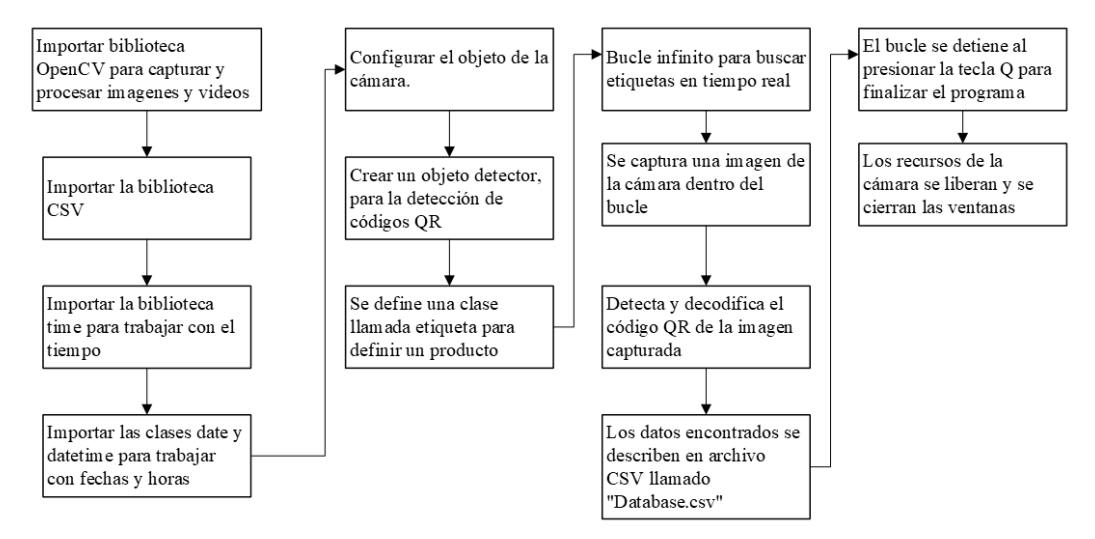

<span id="page-47-0"></span>**Figura 11.** Diagrama de programación del contador. **Elaborado por:** García, Nataly (2023)

En resumen, este código captura video de una cámara y busca códigos QR en tiempo real. Cuando se detecta un código QR asociado a una etiqueta específica, se registra en un archivo CSV junto con la fecha y la hora actual. Se puede personalizar las etiquetas y el archivo CSV.

También se ha generado un código de programación para obtener los datos de las lecturas de los códigos QR en un canal específico en ThingSpeak, caracterizado a continuación en la [Figura 12](#page-48-0) y mostrado en el

[Anexo](#page-76-0) *8* :

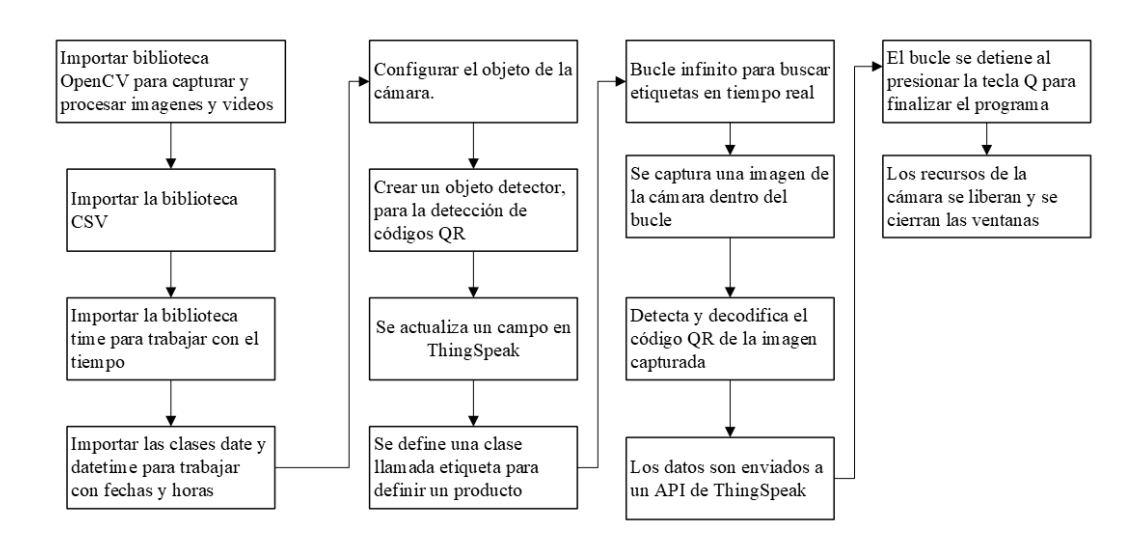

<span id="page-48-0"></span>**Figura 12.** Programación del contador vinculado a ThingSpeak. **Elaborado por:** García, Nataly (2023)

## **Colocación de códigos QR y pruebas de lecturas.**

Los códigos QR fueron colocados en cada caja una vez que se conformaron con las

3 unidades como se puede ver en la [Imagen 5.](#page-49-0)

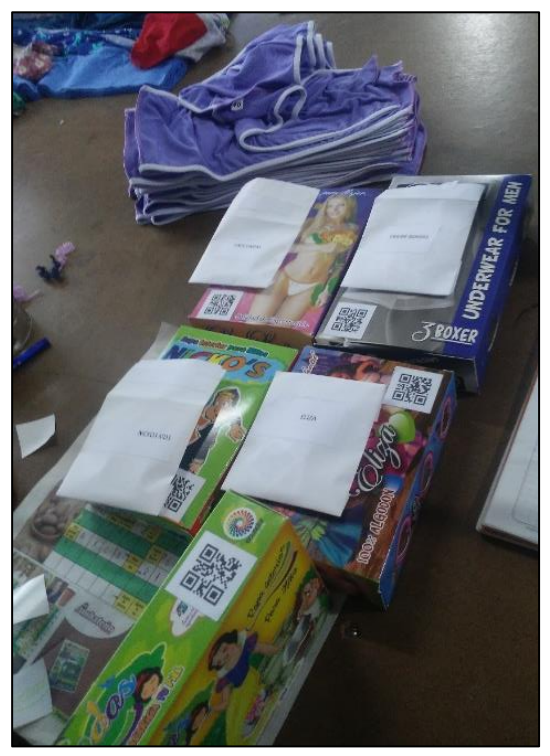

**Imagen 5.** Colocación de códigos QR en las cajas de ropa interior. **Elaborado por:** García, Nataly (2023)

<span id="page-49-0"></span>Antes de iniciar las lecturas se quiso implementar en primera instancia con una Raspberry Pi modelo 3B, pero no se pudo lograr ya que el dispositivo no tiene un programa que pueda leer archivos con extensión CSV. Y se hizo las pruebas con las otras opciones antes mencionadas.

Primero se probó el sistema con la solución de implementar un computador y realizar las lecturas con las cámaras que ya tiene integrada, La información del producto se registra en una base de datos, permitiendo así su seguimiento y almacenamiento. Con esta opción se observó que la cámara hace registros de lectura en tiempos de 1 a 2 segundos.

También se probó conectando una webcam full HD de 1080p, y se pudo observar que, si hace lecturas, pero son algo lentas de registrar, hace lecturas en tiempos de 3 a 5 segundo y en ocasiones el programa se cierra solo.

Así mismo, se probó con la opción de utilizar la aplicación para celulares Camo Studio como una webcam portátil la cual se conecta al monitor mediante una lectura de código QR que proporciona la aplicación que debe estar instalada tanto en el computador como en el dispositivo. Se realizó pruebas y funciona, pero al igual que la opción de colocar una webcam adicional, tiene tiempos de lectura de 3 a 5 segundos, además de que se necesita de otro operario para que observe el monitor y ver si se hace el registro.

Para la implementación se optó, por la opción de colocar una computadora y realizar las lecturas de los códigos QR. como se puede observar en la [Imagen 6](#page-50-0) adjunta. En este proceso, el operador coloca la caja con el código QR frente a la cámara del ordenador, la cual realiza la lectura del producto.

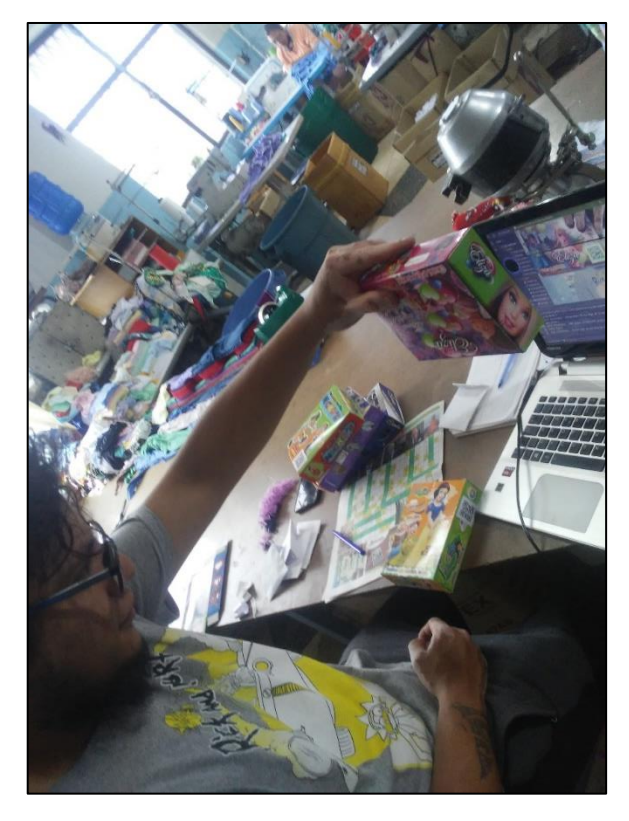

**Imagen 6.** Operario realizando las lecturas de los códigos QR de cada producto. **Elaborado por:** García, Nataly (2023)

### <span id="page-50-0"></span>**Almacenamiento de datos**

Después de haber identificado cada producto con la lectura de los códigos QR, se obtiene como resultados un inventario de producto terminado con especificaciones de cada producto, estos datos pueden ser descargados en una hoja en Excel, un ejemplo se puede observar en el [Anexo 17,](#page-89-0) que se trata de la base de datos migrada a una hoja de Excel.

También ha modificado el código del contador para que los datos obtenidos se actualice en un conteo en ThingSpeak según que etiquetas se detectan y proporciona información detallada en la consola, como se muestra en el [Anexo 18.](#page-90-0)

### **Toma de Datos**

Para iniciar con el proceso se realizó tomas de datos, y se realizó lecturas de 398 cajas, cada caja contiene 3 unidades, y se las realizó en distintas fechas de los meses de abril y mayo.

| <b>FECHA</b> | <b>LINEA</b>       | <b>UNIDADES</b> | <b>CAJAS</b> |              |  |
|--------------|--------------------|-----------------|--------------|--------------|--|
| 20/4/2023    | <b>NICKOS KIDS</b> | 153             | 51           |              |  |
| 20/4/2023    | <b>NICKOS KIDS</b> | 231             | 77           |              |  |
| 24/4/2023    | <b>NICKOS KIDS</b> | 240             | 80           |              |  |
| 24/4/2023    | <b>D'LUPITA</b>    | 168             | 56           |              |  |
| 25/4/2024    | <b>ELIZA</b>       | 87              | 29           |              |  |
| 8/5/2023     | <b>D'LUPITA</b>    | 243             | 81           | <b>TOTAL</b> |  |
| 8/5/2023     | <b>ELIZA</b>       | 72              | 24           | 398          |  |

**Tabla 8.** Datos de producción de abril y mayo 2023 **Elaborado por:** García, Nataly (2023)

Para la lectura de los códigos QR, se la realizó por medio de una webcam de alta resolución para detectar los datos contenidos en los códigos QR y generar una base de datos a partir de un código de programación. La base de datos que se puede observar en el

[Anexo](#page-87-0) *16* dará información de fecha, línea de ropa interior empaquetada, la cantidad de cajas hechas.

## **Análisis de los resultados**

A partir de los datos recopilados en el

[Anexo](#page-80-0) *10*, se realizó una cuantificación de las unidades registradas por la empresa. Sin embargo, se ha identificado una falta de información crucial que dificulta el mantenimiento de un control de producción preciso y legible. Específicamente, se han encontrado productos en los cuales no se especifica el tipo de línea a la que pertenecen, y en otros casos no se registra la fecha correspondiente.

Esta ausencia de información clave obstaculiza la capacidad de llevar un seguimiento adecuado de la producción y puede afectar la capacidad de análisis y planificación de la empresa. Es importante abordar esta situación para garantizar una gestión eficiente y precisa de los registros de producción. Se recomienda tomar medidas correctivas, como establecer un proceso claro de registro de datos que incluya tanto el tipo de línea como la fecha en todos los productos. Esto permitirá una mejor trazabilidad y análisis de la producción en el futuro.

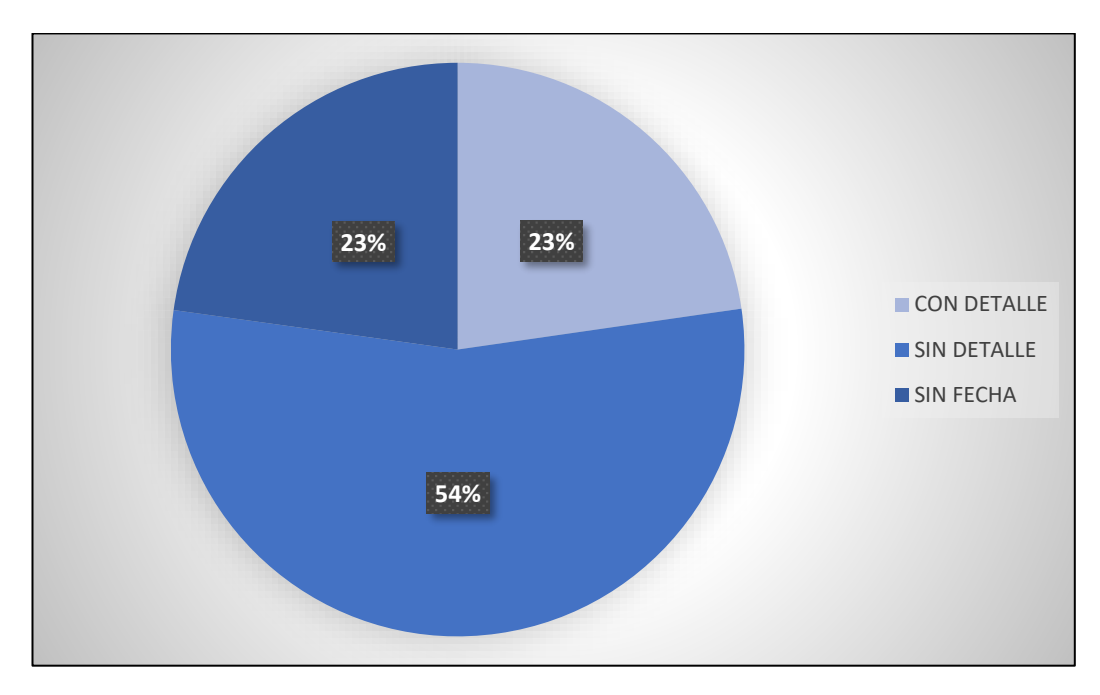

**Gráfico 3.**Gráfica general de los datos de los registros manuales de la producción de la empresa

**Elaborado por:** García, Nataly (2023)

Para poder clasificar los datos de los registros, fue necesario llevar a cabo una entrevista con el gerente de la empresa, a fin de obtener los datos faltantes para aquellos productos que no contaban con información de línea y fecha.

De acuerdo con los registros manualmente realizados por la empresa, se ha observado lo siguiente: solo el 23% de los productos registrados cuentan con una fecha de registro y proporcionan información detallada sobre la línea de producción a la que pertenecen. Por otro lado, el 23% de los productos no especifican la línea de producción, únicamente se indica un tipo de tela que es muy general y aplicable a varias líneas de producción. Además, un 54% de la producción no registra la fecha de forma adecuada y también se incluye en el porcentaje que carece de detalles sobre la línea de producción.

En cuanto al sistema de control implementado, se ha logrado registrar un total de 398 cajas de productos terminados en distintas fechas de producción, como se muestra en el [Gráfico 4.](#page-54-0)

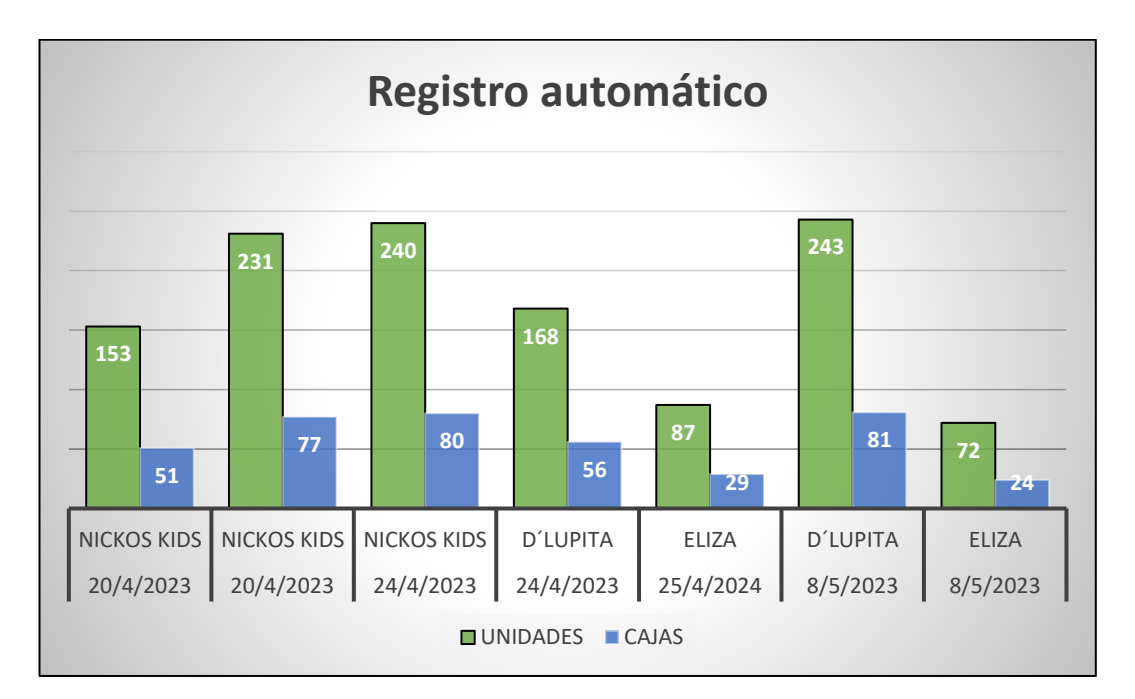

<span id="page-54-0"></span>**Gráfico 4.** Registro automático de producto terminado **Elaborado por:** García, Nataly (2023)

Como se puede observar en el gráfico adjunto, se ha registrado el nombre de las líneas de producción, junto con la fecha correspondiente de cada una de ellas. Además, se muestra el número de cajas registradas, representadas por las barras azules, las cuales contienen el producto terminado. Es importante destacar que las barras de color verde representan el total de unidades que se encuentran en cada una de las cajas, considerando que cada caja contiene 3 unidades.

Este gráfico brinda una visualización clara de la producción, permitiendo identificar el rendimiento de cada línea de producción y las fechas asociadas a cada registro. Esta información es invaluable para realizar análisis y tomar decisiones basadas en datos con el objetivo de mejorar la eficiencia y planificación de la empresa.

### **Resultados obtenidos**

Como resultados obtenidos se tiene que:

- 1. De la presentación manual e ilegible como se ve en la imagen [\(Anexo 1\)](#page-65-0), se ha transcrito todos los datos en una tabla de Excel, se puede identificar que no se registran ciertas fechas, no se especifica que línea de producción es y hay poco registro identificando con el nombre de la línea de producción, además de que solo ponen el tipo de tela y se tuvo que hacer varias entrevistas con los dueños de la empresa para saber de qué línea de producción se trata dependiendo de la tela.
- 2. De la realización de la programación, el único dato que no se pudo poner en la información en los códigos QR fue la talla, ya que cada línea de producción maneja un amplio catálogo de tallas, y tiende a ser complejo al momento de programarlo.
- 3. Después de haber realizado 398 lecturas del producto final de varias líneas de producción se obtuvo que, el sistema clasificó al producto final con las siguientes especificaciones; Tipo de línea de producción, unidades empaquetadas y cajas hechas, además de la fecha realizada las lecturas de los códigos QR. El conteo se lo realizo mediante un código de programación realizada en Python y Open CV.
- 4. Dependiendo del tipo de dispositivo, en este caso la webcam, la velocidad en que hace lecturas de los códigos QR. Mientras más resolución tenga

realiza los registros de manera rápida, también el entorno en donde se realiza el empaquetado es una variante de la rapidez de las lecturas, si el entorno tiene buena iluminación, las lecturas serán más rápidas.

- 5. En cuanto al tiempo que se puede tener funcionando depende del día que la empresa tiene para empaquetar las cajas, el sistema puede funcionar en el tiempo que se demoran acomodando las cajas, el tiempo también varía según lo que tienen planificado almacenar para luego ser distribuido.
- 6. Al vincular el código de programación del contador con ThingSpeak, se pudo enviar y actualizar datos a un canal específico para este proyecto. De esta manera si el gerente de la empresa necesite tener un acceso más fácil a la base de datos, según lo requiera se puede crear una aplicación para dispositivos móviles.

#### **Evaluación de la ejecución**

Como situación inicial de la empresa, tiene varios procesos que se necesitan mejorar y optimizar, en este caso se trata del inventario y de la manera que se lleva el control de esta. Con la implementación de este prototipo de sistema, se pudo organizar bajo especificaciones el inventario del producto final tal como se muestra en los resultados obtenidos.

La empresa de por si no tiene registros o historial de producto perdido por no tener un control de inventario, pero a partir de la implementación del sistema automatizado de datos se puede tener un control del producto final y tener un seguimiento de este, además estos datos favorecen para tener más conocimiento de la demanda de productos, y a partir de ellos realizar pronósticos futuros de producción.

#### **Evaluación Económica de la implementación del proyecto**

Se estimó un costo total de \$1,611, entre compra de equipos, tiempo de programación, gastos de impresión adicional de documentación, transporte para movilizarse hacia la empresa y otros gastos de transporte extra.

El costo real total tuvo un presupuesto de \$1118 Usd., notándose que hay una diferencia con el costo estimado, siendo el costo real más barato, por condiciones regionales del país donde el transporte y la mano de obra puede ser más barato que en otros sitios.

**Tabla 9.** Costo Real **Elaborado por:** García, Nataly (2023)

| <b>Actividad</b>        | <b>Costo Real</b> |
|-------------------------|-------------------|
| Aplicación Camo Studio  |                   |
| para móvil              | \$                |
| Webcam full HD 1080p    | 20.00<br>\$       |
| Computador              | 733.00<br>Φ       |
| Programar el sistema    | 300.00<br>\$      |
| Documentación adicional | 15.00<br>\$       |
| Transporte              | 50.00<br>◡        |
|                         | S                 |
| <b>Total:</b>           | 1,118.00          |

Según la curva S, el costo de los equipos siguen siendo la parte más costosa del proyecto, seguido de la programación, que según el costo real es menos costoso que los estimado, en este proceso de programación se contó con asesorías personalizadas de expertos en automatización y su costo está incluido en el total de la programación. En cuanto al transporte casi no difiere en gastos extras.

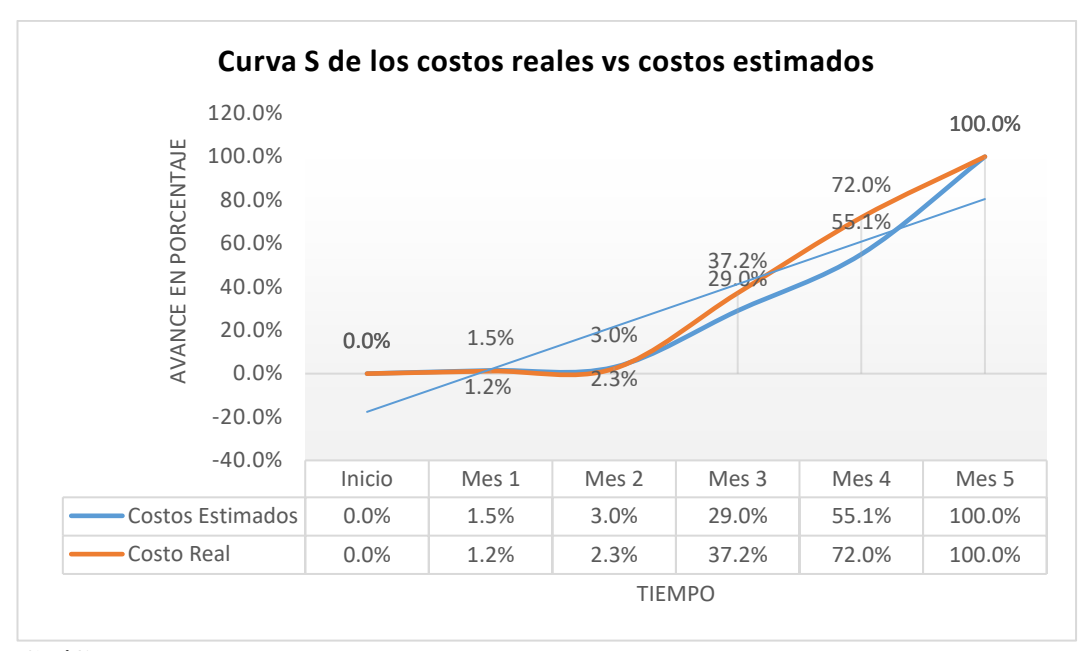

**Gráfico 5.** Curva S de Costo Real Vs Costo. **Elaborado por:** García, Nataly (2023).

# **CAPÍTULO V CONCLUSIONES Y RECOMENDACIONES**

### **Conclusiones:**

En el presente proyecto, se realizó un análisis de la situación actual de la empresa Confecciones Dianita, dedicados a la confección de ropa interior, ofreciendo una gran variedad de líneas.

Se determinó los principales procesos que conforman la producción de ropa interior, de los cuales se analizó los procesos de inventario, enfocándose en el inventario de producto terminado, ya que de este proceso existen datos creados de manera manual de donde se pudo partir para realizar toma de datos.

Se diseñó un sistema automatizado para el control del inventario del producto final mediante un computador y una web cam siendo estos los que conforma la parte física del proyecto, y realizando una programación en los programas Python y OpenCv para el funcionamiento del sistema.

Se realizó pruebas en el proceso de empaquetado del producto de la empresa, ya que es en este proceso donde se crea el producto final que consta de una caja de una línea de producción específico y contiene 3 unidades cada una. Mediante la creación y asignación de códigos QR para cada una de las líneas de producción, se realizó lecturas para crear una base de datos la cual se puede descargar en un documento CSV que se puede abrir en un Excel y visualizar el inventario registrado con las lecturas de los códigos QR. Se realizó pruebas con 3 de 4 soluciones propuestas, siendo la solución de utilizar una computadora con una webcam ya integrada, realiza mas rápido las lecturas, se tiene mejor visibilidad del trabajo y es más fácil de utilizarlo. Se registró 398 cajas producidas entre el periodo abril y mayo del

2023, de esta manera se generó una nueva manera de registrar la producción especificando la fecha, la línea de producción y la cantidad producida.

Conjuntamente, se vinculó el código de programación del contador con un API de ThingSpeak, se realizó pruebas y como resultados se pudo enviar datos obtenidos de lecturas de códigos QR al canal especifico de este proyecto, y también mediante esta opción se puede tener una base de datos respaldada en línea, y con una puerta abierta a crearse una aplicación para dispositivos móviles.

A comparación de otros trabajos similares como la utilización de sistemas de cadena de bloques para la automatización de la logística, que consiste en crear bases de datos y subir a una nube de almacenamiento, además de ofrecer datos en tiempo real brindan seguridad en el almacenamiento de los datos, se ha hecho en común crear base de datos ordenados y fáciles de leerlos, son datos en tiempo real tomados en el momento del empaquetado del producto. (N A Ugochukwu, Goyal, Arumugam 2022)

Como en el artículo de An IoT-enabled real-time logistics system for a third party company: A case study (Un Sistema de logística en tiempo real habilitado para IoT para una empresa de terceros), menciona que para satisfacer la gestión de logística no se debe confiar en informes físicos ya que estos pueden ser vulnerados de cualquier manera, y la automatización de datos puede ser un gran cambio para hacer de este proceso más rápido y fácil de almacenar, y cuando sea necesario guiarse por informes físicos (Wu et al. 2020).Según investigaciones sobre proyectos similares, se ha demostrado que la automatización del control logístico para la gestión de inventarios es crucial para que una empresa logre el éxito competitivo (Sierra, Andrade, Manzano 2019). El uso de herramientas que automatizan los procesos ayuda a conocer, evaluar y evitar riesgos. Además, cada área de una empresa requiere un registro de control interno y un sistema de automatización bien documentado. De esta manera, el personal de apoyo y la alta gerencia tendrían una herramienta guía para administrar sus empresas de manera más eficiente. La automatización facilita la toma de decisiones y ayuda en la detección de errores, así como en la implementación de acciones correctivas y preventivas frente a posibles adversidades.

En la realización de la programación, hubo el inconveniente de que no se pudo programar con el dato de las tallas que se realizan cada prenda, ya que la empresa confecciona una gran variedad de tallas y eso representa generar QR mucho más específicos para cada producto y haciendo que el proyecto sea más costoso en la parte de la programación.

## **Recomendaciones:**

El prototipo propuesto en la presente tesis comprende un sistema básico pensado para generar datos generales de un producto, se recomienda que el sistema se pudiera complementar con el inventario de materiales e insumos, ya que la empresa cuenta con una bodega de materia prima que no tiene un orden y no esta inventariada y no existen registros de la utilización de los insumos ni de las telas, esta sería un área que se puede crear un orden y un registro de los materiales.

Invertir en la creación de una aplicación para dispositivos móviles para mas fácil acceso a la base de datos enviados a ThingSpeak, o en aplicaciones que permiten visualizar las gráficas de monitoreo creadas en esta aplicación.

Para más información, se puede invertir tiempo en la administración de la producción de la empresa, específicamente en realizar pronósticos de producción, ya que no tienen un orden de registro que les falta datos, como lo es la talla, y es un dato que se podría agregar en los códigos QR para tener más información del producto

### **LITERATURA CITADA:**

Alama Pacherrez, Keyla Vanessa et al., 2022. *Propuesta de diseño de software con código QR para la gestión del inventario de la empresa "Vamos Supermercado" S.R.L.* [en línea]. Universidad de Piura. Recuperado a partir de: https://pirhua.udep.edu.pe/handle/11042/5416 [accedido 2 octubre 2023]. Accepted: 2022-01-26T15:14:08Z

Autores, Varios, 2020. *Cuadernos de investigación aplicada 2020*. 1. Editorial Científica 3Ciencias. ISBN 978-84-12-20935-8.

Ayala-Chauvin, Manuel et al., 2022. IoT Monitoring for Real-Time Control of Industrial Processes. En: Valencia-García, Rafael et al. (eds.), *Technologies and Innovation*, pp. 203-213. Cham: Springer International Publishing. 2022. Comunicaciones en informática y ciencias de la información. ISBN 978-3-031- 19961-5. DOI 10.1007/978-3-031-19961-5\_15.

Edouard, Aurélie et al., 2022. Automated Storage and Retrieval Systems: An Attractive Solution for an Urban Warehouse's Sustainable Development. *Sustainability*. Vol. 14, número 15, p. 9518. DOI 10.3390/su14159518.

Kumar, Devinder et al., 2022. Applications of the internet of things for optimizing warehousing and logistics operations: A systematic literature review and future research directions. *Computers & Industrial Engineering*. Vol. 171, p. 108455. DOI 10.1016/j.cie.2022.108455.

Rejeb, Abderahman et al., 2020. Internet of Things research in supply chain management and logistics: A bibliometric analysis. *Internet of Things*. Vol. 12, p. 100318. DOI 10.1016/j.iot.2020.100318.

Sierra, David Enrique Pavón, Andrade, Luisa Carolina Villa y Manzano, Mónica Catalinal Rueda, 2019. Control interno de inventario como recurso competitivo en una PyME de Guayaquil. *Revista Venezolana de Gerencia*. Vol. 24.

Talancón, Humberto Ponce, 2007. *La matriz FODA: Alternativa de diagnóstico y determinación de estrategias de intervención en diversas organizaciones*.

Ugochukwu, N A, Goyal, S B y Arumugam, S, 2022. Blockchain-Based IoT-Enabled System for Secure and Efficient Logistics Management in the Era of IR 4.0. *Journal of Nanomaterials*. Vol. 2022. DOI 10.1155/2022/7295395. Export Date: 10 May 2023; Cited By: 3

Ugochukwu, Nwosu Anthony, Goyal, S. B. y Arumugam, Sampathkumar, 2022. Blockchain-Based IoT-Enabled System for Secure and Efficient Logistics Management in the Era of IR 4.0. *Journal of Nanomaterials*. Vol. 2022, p. e7295395. DOI 10.1155/2022/7295395.

Universitat Oberta de Catalunya, Viu Roig, Marta y Castillo, Cristian, 2022. Evolución de la logística: pasado, presente y futuro. *Oikonomics*. Número 17. DOI 10.7238/o. n17.2204.

Varela-Aldáz, José, Escudero, Pedro y Casa, Sandra, 2023. IoT-Based System for Web Monitoring of Thermal Processes. En: Stephanidis, Constantine et al. (eds.), *HCI International 2023 Posters*, pp. 549-553. Cham: Springer Nature Switzerland. 2023. Comunicaciones en informática y ciencias de la información. ISBN 978-3- 031-36001-5. DOI 10.1007/978-3-031-36001-5\_71.

WU, Wei et al., 2020. An IoT-enabled Real-time Logistics System for A Third Party Company: A Case Study. *Procedia Manufacturing*. Vol. 49, pp. 16-23. DOI 10.1016/j.promfg.2020.06.005.

## **ANEXOS**

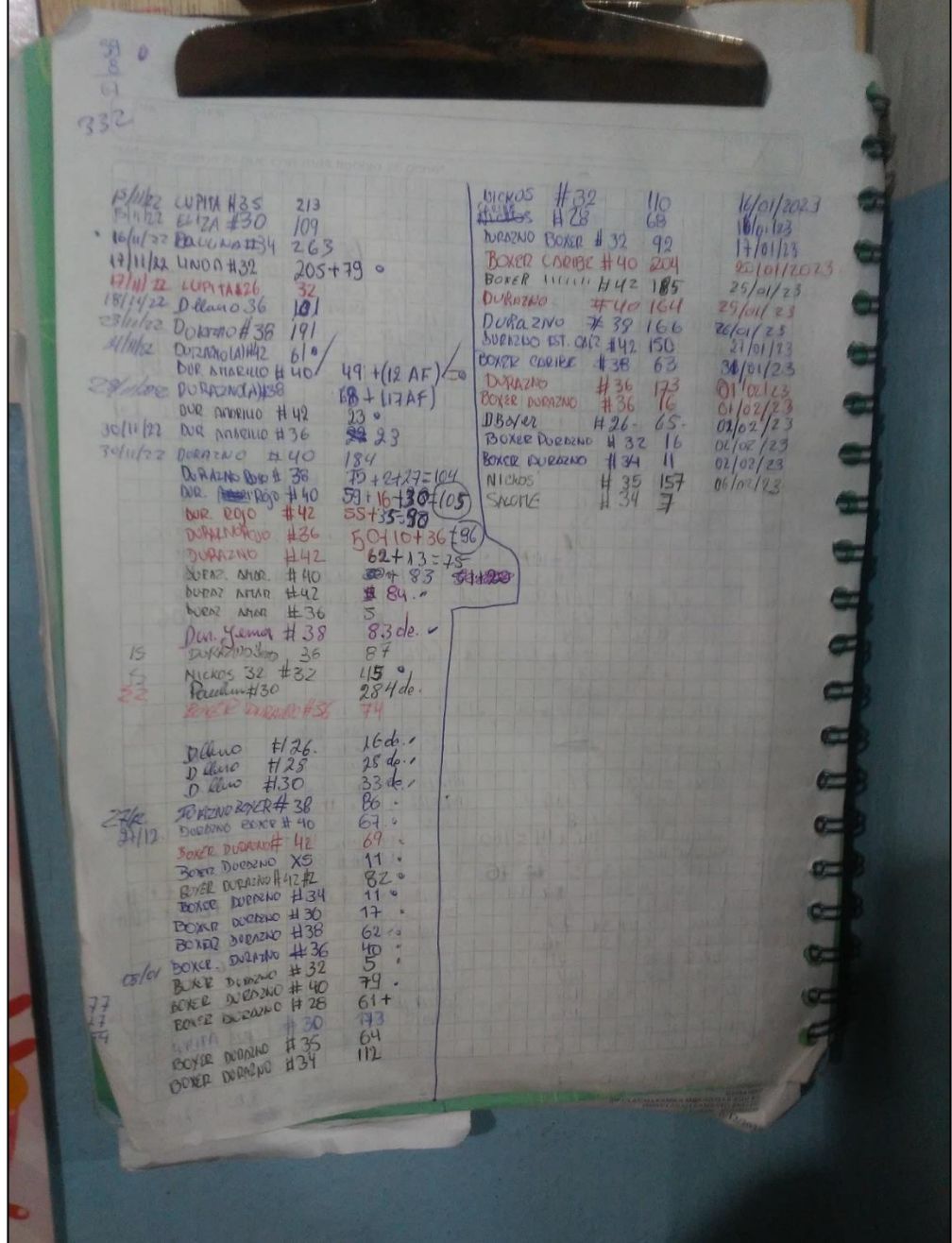

<span id="page-65-0"></span>**Anexo 1.** Registros iniciales de producción de ropa interior de la empresa*.*

**Elaborado por:** García, Nataly (2023)

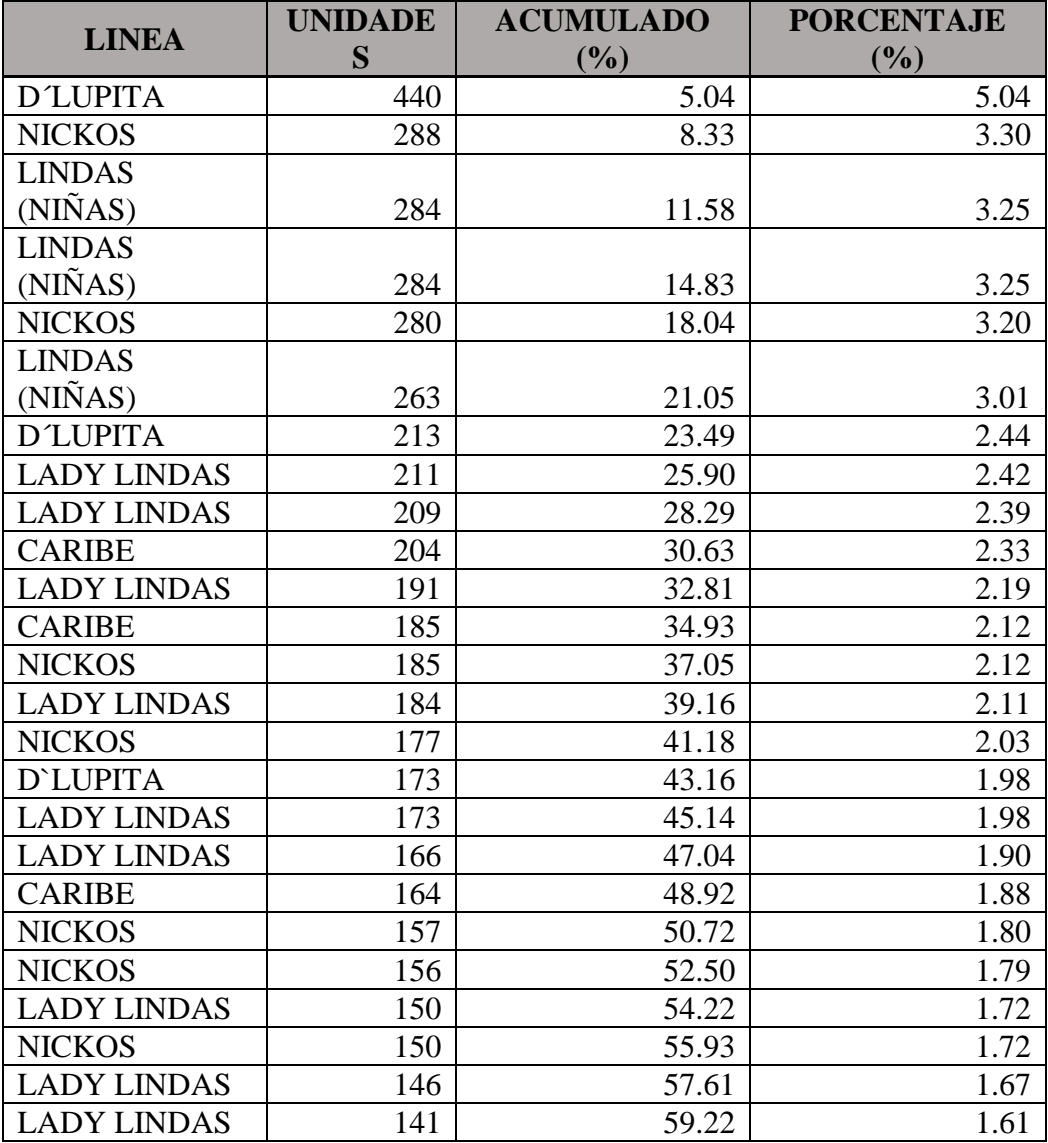

**Anexo 2.** Datos obtenidos del registro manual de la producción del periodo noviembre 2022 – enero 2023, para realizar un diagrama de Pareto.

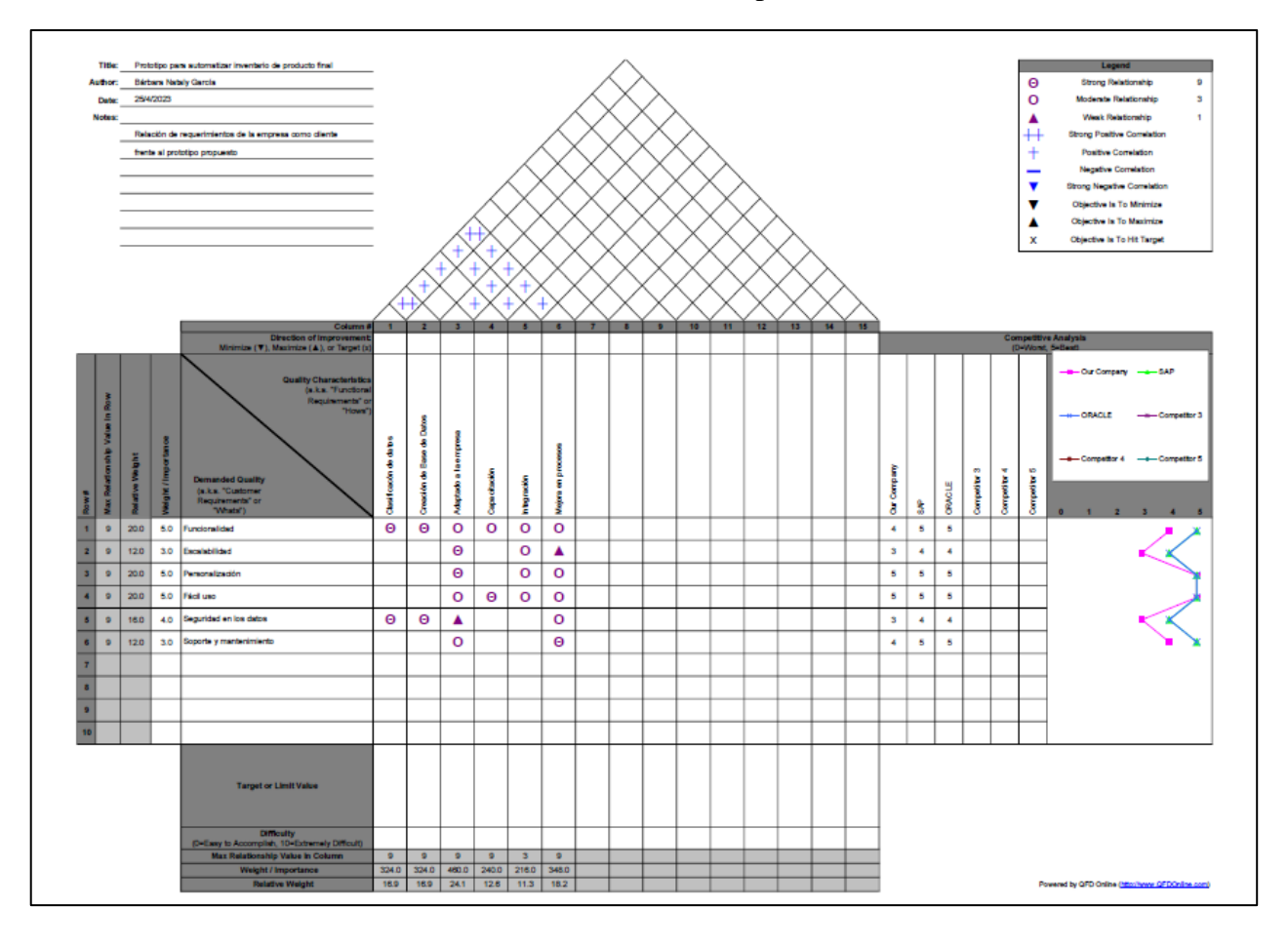

**Anexo 3**.Análisis de la Casa de la Calidad QFD de la empresa Confecciones Dianita

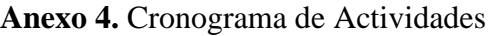

<span id="page-68-0"></span>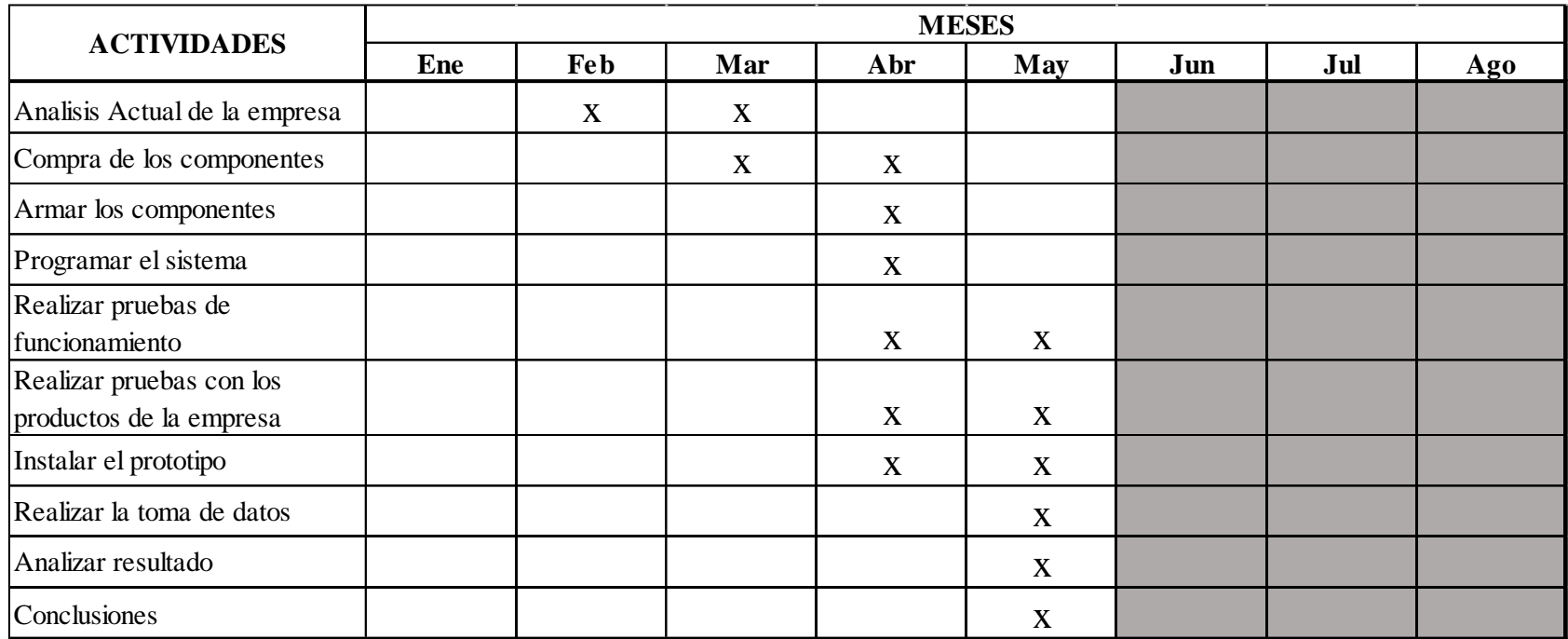

<span id="page-69-0"></span>**Anexo 5.** Manual de uso y operación.

# **MANUAL DE USO Y OPERACIÓN**

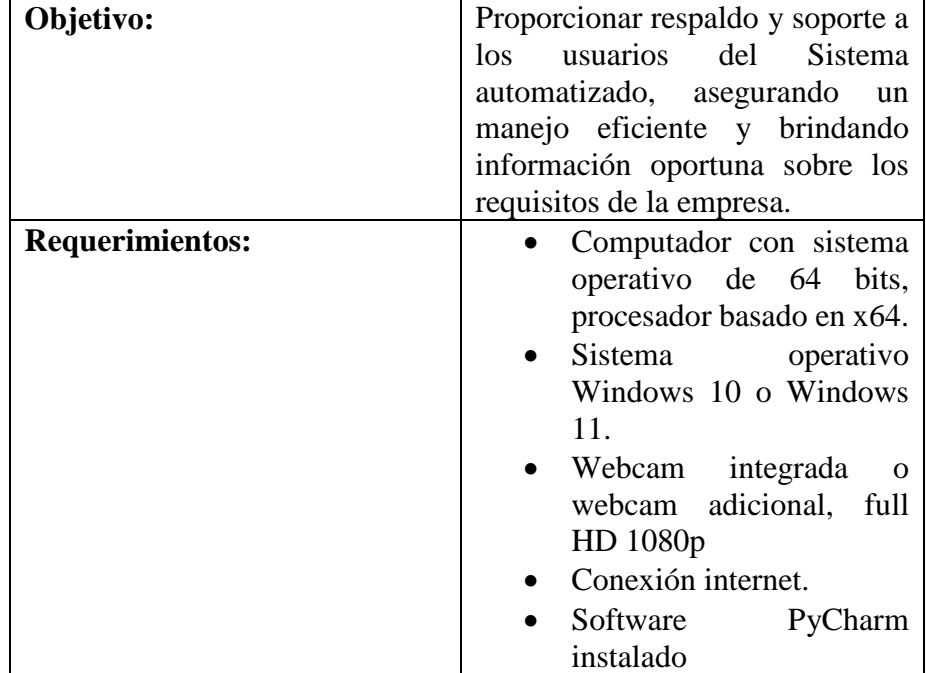

# **1. INTRODUCCIÓN**

## **2. EJECUCION DEL SISTEMA**

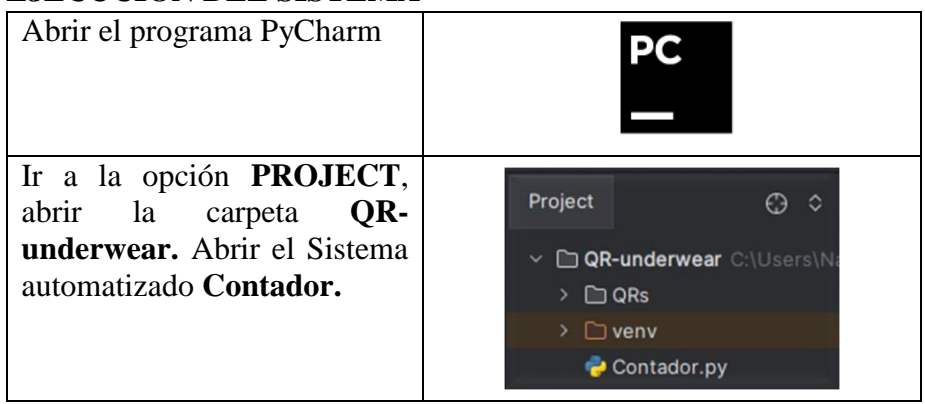

## **3. TOMA DE LECTURAS**

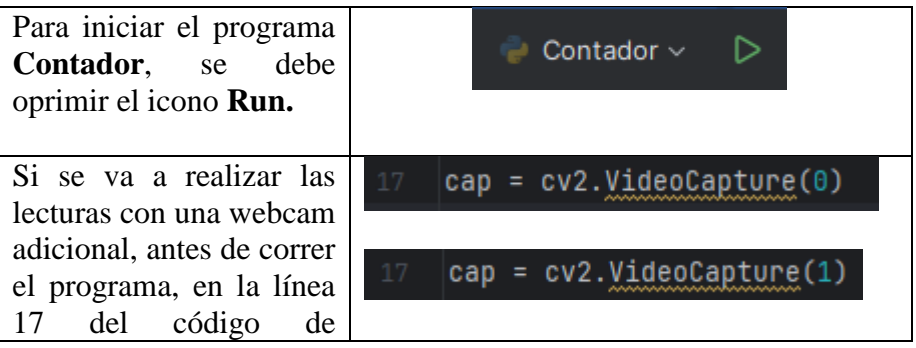

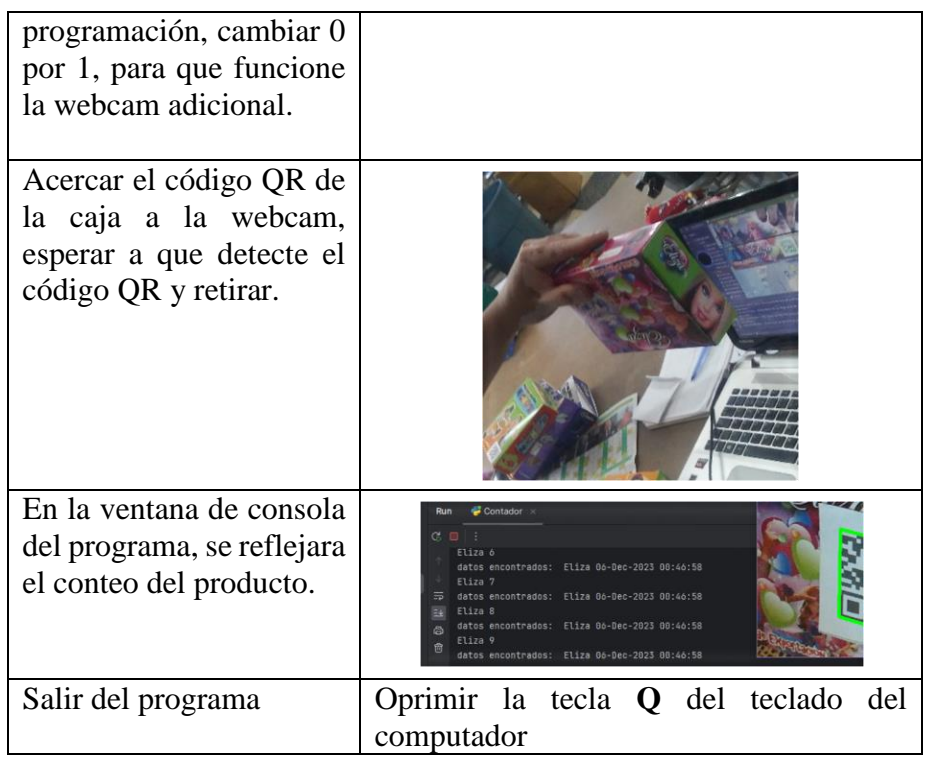

**Nota:** Si el programa deja de funcionar, volver a ejecutar el programa oprimiendo el icono de **Run.**

# **4. ABRIR Y LOCALIZAR LA BASE DE DATOS**

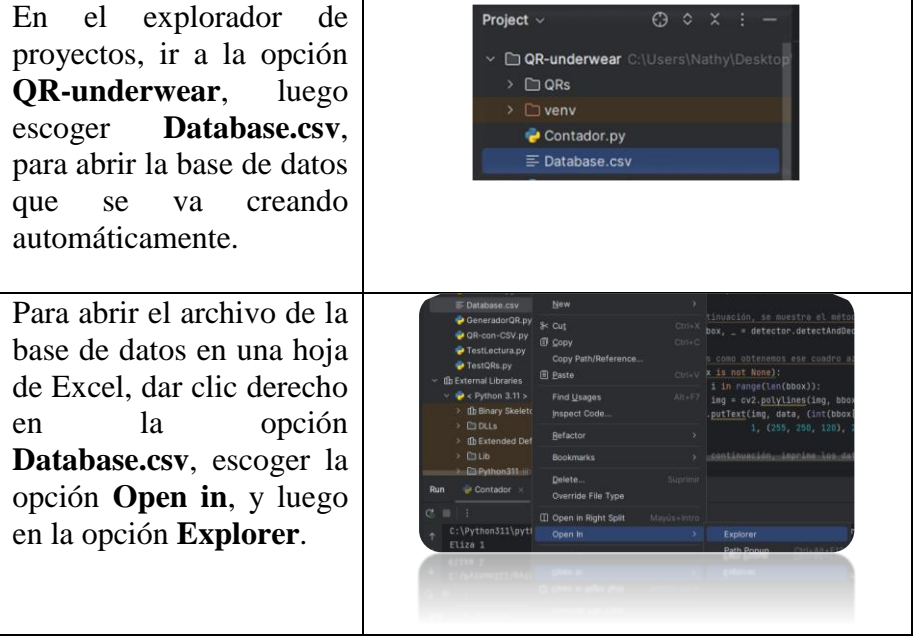

<span id="page-71-0"></span>Se direcciona a la "09-<br>May-2023","19:42:53","Eliza"<br>"09-2023","19:42:53","Eliza" Fecha de n s way-2023","19:42:53","Eliza"<br>"09-<br>May-2023","19:42:53","Eliza"<br>"Nay-2023","19:42:53","Lindas<br>"Nay-2023","19:42:53","Lindas<br>"Nay-09-5/12/2023 23:<br>5/6/2023 17:01<br>9/5/2023 12:21 ubicación del archivo de .<br>| QR: vii.xa" \*\*\*\*\*\*\*\*\*\*\*\*\*\*\*\*\*\*\*\*\*\*\*\*\*\*<br>"09-<br>"ay-2023","19:42:53","Caribe<br>"09-May-2023","19:42:53","Lady<br>Lindas"<br>"09la base de datos y poder abrirlo en la aplicación de стнома<br>"09-<br>May-2023","19:42:53","Nickos<br>Kids" Excel. 9-<br>y-2023","19:42:53","Nickos  $9/5/2021$ )9-<br>Ay-2023","19:42:53","Caribe<br>Wor"
## **Anexo 6.** Código de programación para generar códigos QR.

# Importing library import qrcode

# Data to encode data = "Lupita"

# Creating an instance of QRCode class  $qr = q\text{rode.QRCode}(version=1,$  box\_size=10, border=5)

# Adding data to the instance 'qr' qr.add\_data(data)  $file_name = 'QRs'+data + '.png'$ img.save(file\_name)

#### **Anexo 7.** Código de programación del contador.

```
import cv2
import csv
import time
#Agregar fecha y hora y reorganizarla
from datetime import date, datetime
```

```
today = date.toString()date = today.strftime("%d-%b-%Y")
```

```
now = datetime.now()timeRN = now.strftime("%H:%M:%S")
```
#configurar el objeto de la cámara llamado Cap, que usaremos para buscar con OpenCV  $cap = cv2.VideoCapture(0)$ 

#Método de detección de código QR  $detector = cv2.QRCodeDetector()$ 

class Etiqueta:

def \_\_init (self,name): self.name = name  $self.RAW = False$  $self. State = False$  self.LastState = False  $self. lastDebounce = 0$  $self.debounce = .5$ self.count  $= 0$ 

def checkstate(self,lectura):

 # Para esto, aquí estamos escribiendo la información en el archivo Database.csv ubicado en el mismo directorio de este código.

with open('Database.csv', mode='a') as csvfile:

 $\text{csvfileWriter} = \text{csv.write}(\text{csvfile}, \text{delimiter=}').$ quotechar='"', quoting=csv.QUOTE\_ALL) csvfileWriter.writerow([date, timeRN,self.name]) self.LastState = lectura

#return self.count

Ladys = Etiqueta("Lady Lindas") LadyLindas\_RAW = False

LindasNina = Etiqueta("Lindas Niña") LindasNina\_RAW = False

CaribeBoxer = Etiqueta("Caribe Boxer") CaribeBoxer  $RAW = False$ 

Eliza = Etiqueta("Eliza") Eliza  $RAW = False$ 

NickosKids = Etiqueta("Nickos Kids") NickosKids\_RAW = False

Lupita = Etiqueta("Lupita") Lupita  $RAW = False$ #Esto crea un bucle infinito para que su cámara busque los artículos en tiempo real while True:

 # A continuación, se muestra el método para obtener una imagen del código QR.

 $\_,$  img = cap.read()

 # A continuación, se muestra el método para leer el código QR mediante la detección de las coordenadas del cuadro delimitador y la decodificación de los datos ocultos del QR.

data, bbox,  $=$  detector.detectAndDecode(img)

 # Así es como obtenemos ese cuadro azul alrededor de nuestros datos. Esto dibujará un rectángulo al rededor y luego escribirá los datos junto con la parte superior.

if (bbox is not None):

for i in range(len(bbox)):

 $img = cv2.polylines(img, bbox.astype(int), True, (0, 255, 0), 3)$ 

 # A continuación, imprime los datos encontrados en la terminal inferior (esto es fácilmente expandible para capturar los datos en una hoja de Excel).

```
 # También puede agregar contenido antes del "pass".
```
if data:

#print("datos encontrados: ", data, date, timeRN)

if data == 'Lady Lindas':

LadyLindas\_RAW = True

if data == 'Lindas Niña':

LindasNina  $RAW = True$ 

if data == 'Caribe Boxes':

CaribeBoxer\_RAW = True

if data  $=$  'Eliza':

Eliza\_RAW = True

if data == 'Nickos Kids':

NickosKids\_RAW = True

if data == 'Lupita':

Lupita  $RAW = True$ 

else:

 LadyLindas\_RAW = False LindasNina\_RAW = False CaribeBoxer\_RAW = False Eliza\_RAW = False NickosKids\_RAW = False Lupita\_ $RAW = False$ #print(LadyLindas\_RAW)

 Ladys.checkstate(LadyLindas\_RAW) LindasNina.checkstate(LindasNina\_RAW) CaribeBoxer.checkstate(CaribeBoxer\_RAW) Eliza.checkstate(Eliza\_RAW) NickosKids.checkstate(NickosKids\_RAW) Lupita.checkstate(Lupita\_RAW) #print(LadyLindas\_State)

 # A continuación, se mostrará la transmisión en vivo de la cámara en la vista previa en una ventada del escritorio.

cv2.imshow("Inventario de Producción Confecciones Dianita", img)

cv2.destroyAllWindows()

#### **Anexo 8.** Código de programación del contador vinculado a ThingSpeak.

# Importar las bibliotecas necesarias import cv2 import csv import time from datetime import date, datetime import requests

# Clase para etiquetas

class Etiqueta:

def \_\_init\_\_(self, name, api\_key, field):

self.name = name

 $self.$ api\_key = api\_key

 $self.field = field$ 

 $self.RAW = False$ 

self.State = False

self.LastState = False

self.lastDebounce = 0

 $self.debounce = 0.5$ 

self.count  $= 0$ 

def checkstate(self, lectura):

 if lectura != self.LastState: self.lastDebounce = time.time()

```
 if (time.time() - self.lastDebounce) > self.debounce:
  if lectura != self. State:
      self.State = lectura
     if self. State == False:
       self.count += 1print(self.name + " " + str(self.count)) print("Datos encontrados:", self.name, date, timeRN)
```
 # Actualizar el campo en ThingSpeak  $\mathbf{u}$  url  $\mathbf{u}$  $f''$ https://api.thingspeak.com/update?api\_key={self.api\_key}&{self.field}= {self.count}"

```
response = requests.get(url) if response.status_code == 200:
           print("Campo actualizado en ThingSpeak.")
        else:
           print("Error al actualizar el campo en ThingSpeak.")
 self.LastState = lectura
```

```
# Definir las etiquetas y sus configuraciones correspondientes
etiquetas = [
   Etiqueta("Lady Lindas", "87U6VJYPOWER0TLM", "field1"),
   Etiqueta("Lindas Niña", "87U6VJYPOWER0TLM", "field2"),
   Etiqueta("Caribe Boxes", "87U6VJYPOWER0TLM", "field3"),
   Etiqueta("Eliza", "87U6VJYPOWER0TLM", "field4"),
   Etiqueta("Nickos Kids", "87U6VJYPOWER0TLM", "field5"),
   Etiqueta("Lupita", "87U6VJYPOWER0TLM", "field6")
]
```

```
# Obtener la fecha y hora actual
today = date.toString()date = today.strftime("%d-%b-%Y")now = datetime.now()timeRN = now.strftime("%H:%M:%S")
```

```
# Configurar la cámara
cap = cv2.VideoCapture(0)detector = cv2.QRCodeDetector()
```
# Bucle infinito para buscar etiquetas en tiempo real

while True:

 $\_,$  img = cap.read() data,  $bbox, \_ = detector. detectAndDecode(img)$ 

if bbox is not None:

 for i in range(len(bbox)):  $img = cv2$ .polylines(img, bbox.astype(int), True,  $(0, 255, 0), 3)$  $cv2.putText(img, data, (int(bbox[0][0]], int(bbox[0][0][1])) - 10),$ cv2.FONT\_HERSHEY\_SIMPLEX,

1, (255, 250, 120), 2)

if data:

for etiqueta in etiquetas:

if data == etiqueta.name:

etiqueta. $RAW = True$ 

else:

 for etiqueta in etiquetas: etiqueta. $RAW = False$ 

 for etiqueta in etiquetas: etiqueta.checkstate(etiqueta.RAW)

cv2.imshow("Inventario de Produccion Confecciones Dianita", img)

if  $cv2.waitKey(1) == ord("q")$ : break

cap.release() cv2.destroyAllWindows()

**Anexo 9**. Código de Test de lectura de los Códigos QR, estos solo identifican el producto.

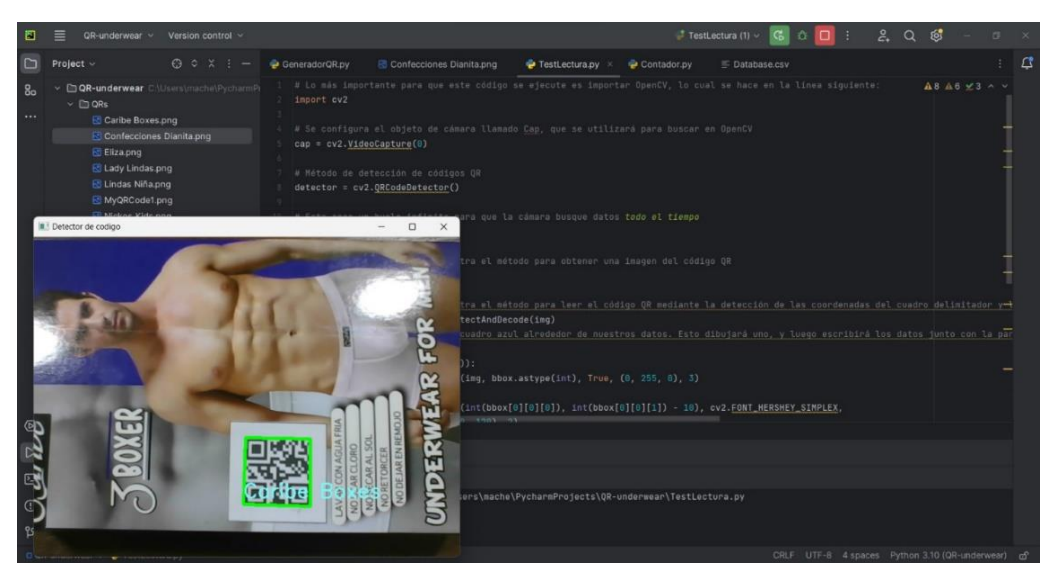

**Elaborado por:** García, Nataly (2023)

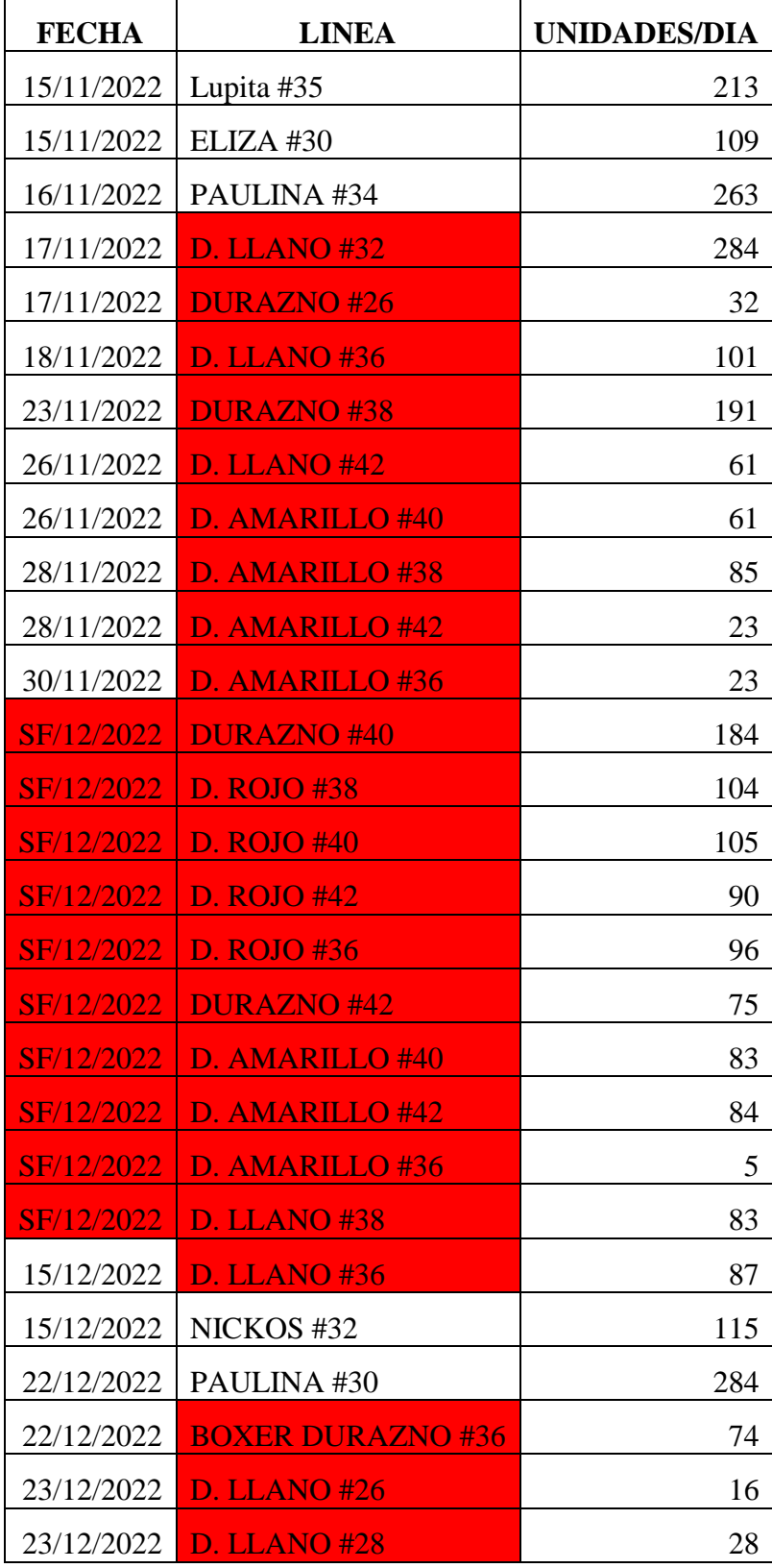

**Anexo 10.** Transcripción de los datos del registro manual de producción, donde se puede observar la falta de datos y detalles de la producción.

| 23/12/2022 | <b>D. LLANO #30</b>      | 33  |
|------------|--------------------------|-----|
| 27/12/2022 | <b>BOXER DURAZNO#38</b>  | 86  |
| 27/12/2022 | <b>BOXER DURAZNO#40</b>  | 67  |
| SF/12/2022 | <b>BOXER DURAZNO #42</b> | 69  |
| SF/12/2022 | <b>BOXER DURAZNO#38</b>  | 11  |
| SF/12/2022 | <b>BOXER DURAZNO#42</b>  | 82  |
| SF/12/2022 | <b>BOXER DURAZNO #34</b> | 11  |
| SF/12/2022 | <b>BOXER DURAZNO#30</b>  | 17  |
| SF/12/2022 | <b>BOXER DURAZNO#38</b>  | 62  |
| 3/1/2023   | <b>BOXER DURAZNO#36</b>  | 40  |
| 3/1/2023   | <b>BOXER DURAZNO#32</b>  | 5   |
| 3/1/2023   | <b>BOXER DURAZNO#40</b>  | 79  |
| 3/1/2023   | <b>BOXER DURAZNO #28</b> | 61  |
| 4/1/2023   | LUPITA #30               | 173 |
| 5/1/2023   | <b>BOXER DURAZNO#35</b>  | 64  |
| 6/1/2023   | <b>BOXER DURAZNO#34</b>  | 112 |

**Elaborado por:** García, Nataly (2023)

**Anexo 11.** Conteo de la línea Eliza

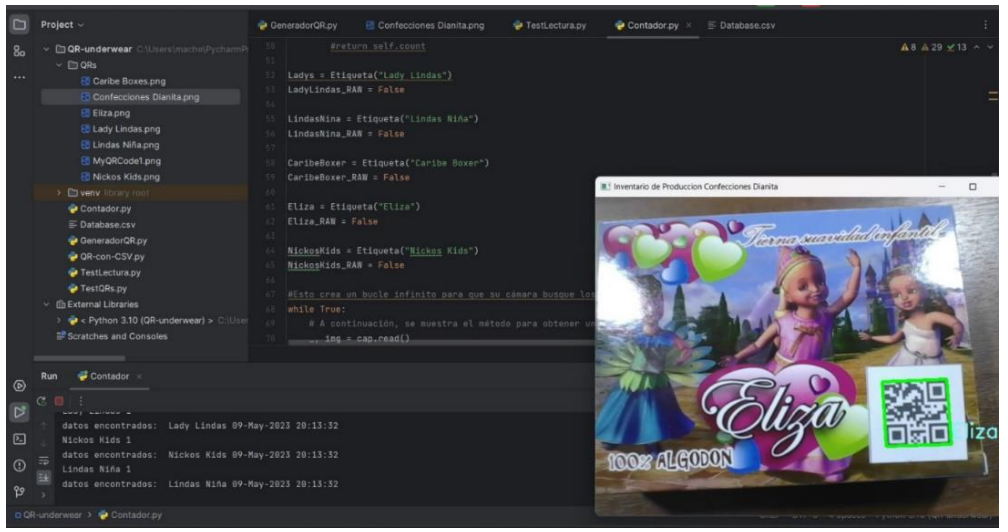

**Elaborado por:** García, Nataly (2023)

**Anexo 12.** Conteo de la línea Lindas Niña

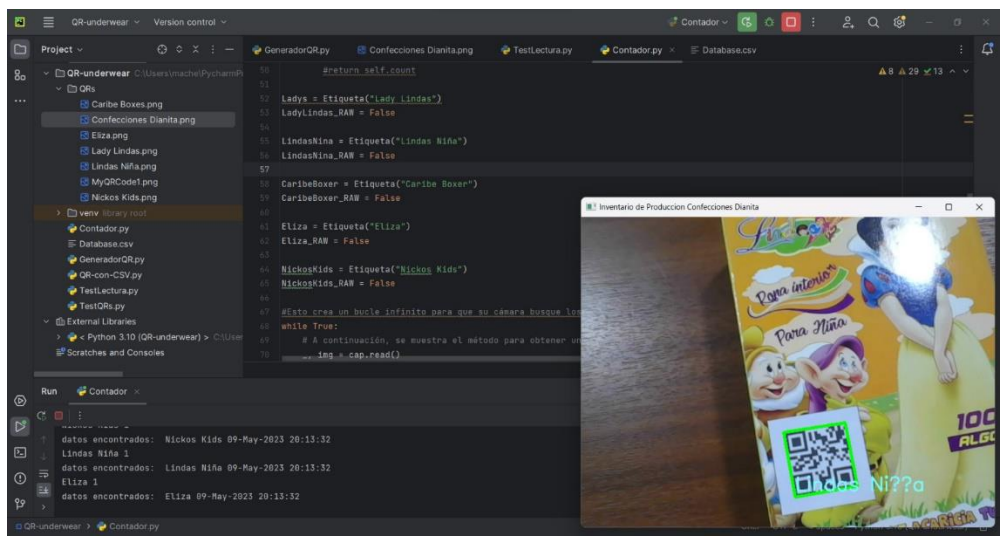

**Elaborado por:** García, Nataly (2023)

**Anexo 13.** Conteo de la línea Nickos Kids

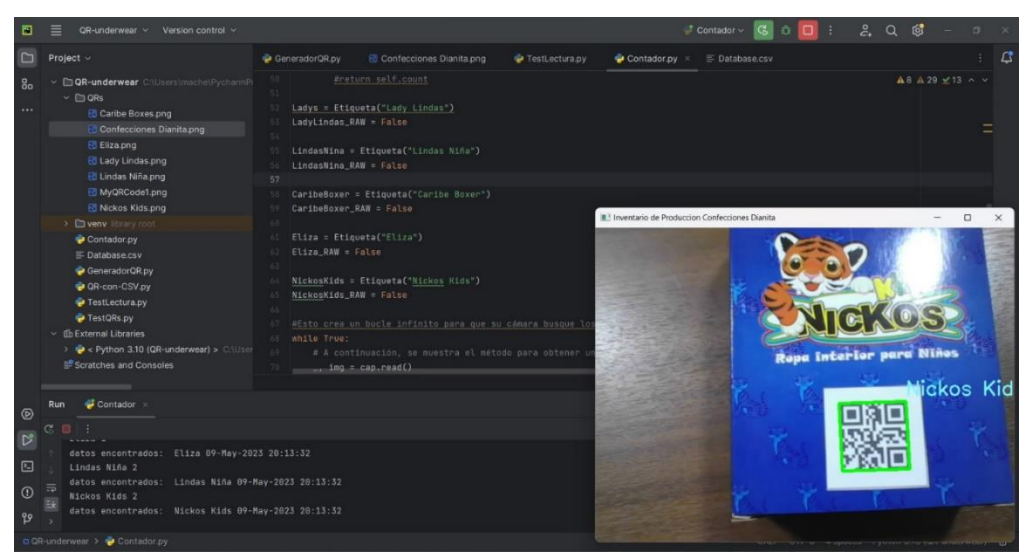

**Elaborado por:** García, Nataly (2023)

# **Anexo 14.** Conteo de la línea Caribe Boxers

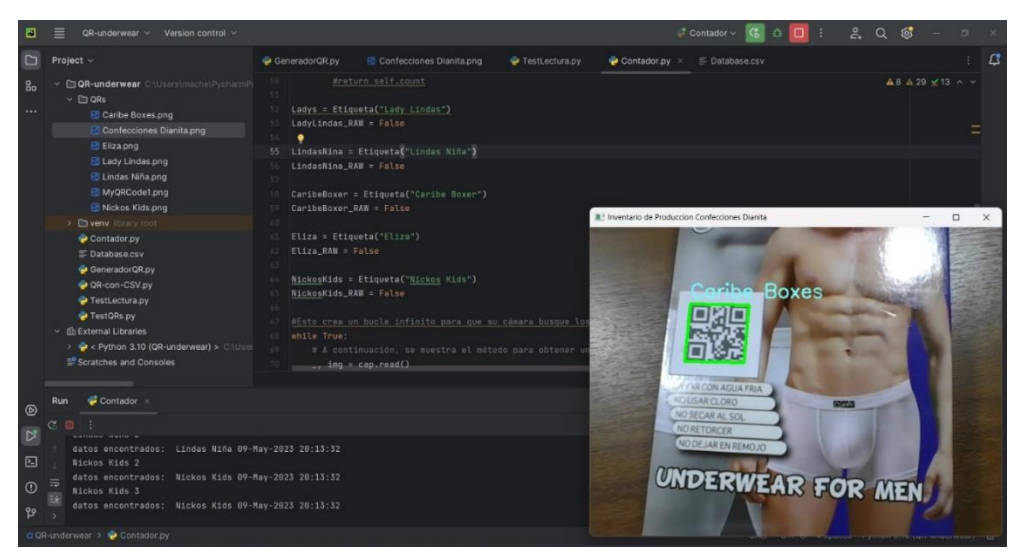

**Elaborado por:** García, Nataly (2023)

**Anexo 15.** Conteo de la línea Lady Lindas

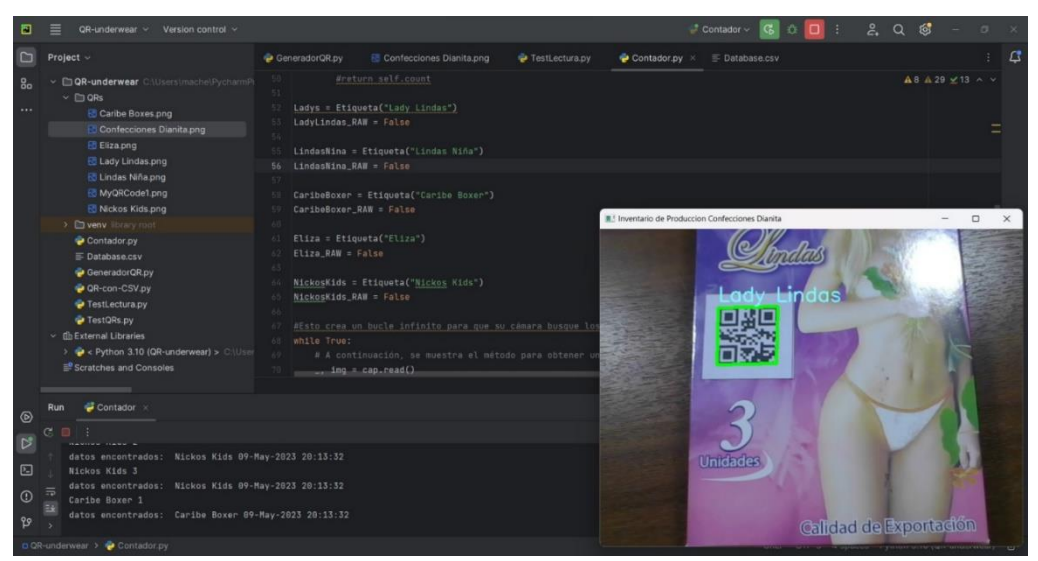

**Elaborado por:** García, Nataly (2023)

**Anexo 16.** Database en CSV

| 回                | ≡<br>QR-underwear v Version control v                                                                                                    |                                                                                                    |                         |             | $\Rightarrow$ TestLectura (1) $\sim$ $\Rightarrow$ $\hat{C}$ : | 2Q                                                    | ි<br>$\sigma$                             |                |
|------------------|----------------------------------------------------------------------------------------------------|----------------------------------------------------------------------------------------------------|-------------------------|-------------|----------------------------------------------------------------|-------------------------------------------------------|-------------------------------------------|----------------|
| D                | $Q \circ x = -$<br>Project $\vee$                                                                                                    | GeneradorQR.py<br><b>R</b> Confecciones Dianita.png                                                                                                    | <b>P</b> TestLectura.py | Contador.py | $\equiv$ Database.csv $\times$                                 |                                                       |                                           | $\mathfrak{a}$ |
| 8 <sub>o</sub>   | DQR-underwear C:\Users\mache\PycharmP                                                                                                    | A This file was explicitly re-assigned to plain text                                                                                                    |                         |             |                                                                |                                                       | Remove association Edit File Types 98     |                |
|                  | $~\vee$ $~\square$ QRs<br><b>Ed Caribe Boxes png</b><br>Confecciones Dianita.png<br><b>B</b> Eliza.png<br><b>Edy Lindas.png</b><br><b>B</b> Lindas Niña png<br>MyQRCode1.png<br><b>R</b> Nickos Kids.png<br>> Diveny library root<br>Contador.py<br>E Database.csv<br>GeneradorOR.py<br>OR-con-CSV.py<br>TestLectura.py<br>TestORs.py<br>$~\vee~$ (In External Libraries<br>> $\blacktriangleright$ < Python 3.10 (QR-underwear) > C:\User<br>Scratches and Consoles | Plugins supporting *.csv files found.<br>"89-May-2823", "19:42:53", "Eliza"<br>"09-May-2023", "19:42:53", "Eliza"<br>"89-May-2023", "19:42:53", "Lindas Ni@a"<br>"09-May-2023", "19:42:53", "Caribe Boxer"<br>"09-May-2023", "19:42:53", "Lady Lindas"<br>"89-May-2023", "19:42:53", "Nickos Kids"<br>"89-May-2823", "19:42:53", "Nickos Kids"<br>"89-May-2823", "19:42:53", "Caribe Boxer"<br>"89-May-2823", "19:54:11", "Caribe Boxer"<br>"89-May-2823", "19:54:11", "Lady Lindas"<br>"89-May-2023", "19:55:01", "Nickos Kids"<br>"89-May-2823", "19:55:01", "Nickos Kids"<br>$-2.2$<br>"09-May-2023", "19:55:01", "Nickos Kids"<br>-13<br>"09-May-2023", "19:55:01", "Nickos Kids"<br>74<br>"09-May-2023", "19:59:44", "Caribe Boxer"<br>"09-May-2023", "19:59:44", "Caribe Boxer"<br>36<br>٠<br>37<br>18 |                         |             |                                                                |                                                       | Install plugins Ignore extension<br>96.44 |                |
| $^{\circ}$       |                                                                                                    |                                                                                                    |                         |             |                                                                |                                                       |                                           |                |
| $\triangleright$ | OR-con-CSV x<br>Run                                                                                                    |                                                                                                    |                         |             |                                                                |                                                       |                                           |                |
| ⊡                | $\mathbb{C}$                                                                                                    |                                                                                                    |                         |             |                                                                |                                                       |                                           |                |
| $\odot$          | datos encontrados: Ladys 89-May-2023 17:56:38                                                                                                    |                                                                                                    |                         |             |                                                                |                                                       |                                           |                |
| 99               | Process finished with exit code 0                                                                                                    |                                                                                                    |                         |             |                                                                |                                                       |                                           |                |
|                  | 0 OR-underwear > 三 Database.csv                                                                                                    |                                                                                                    |                         |             |                                                                | 18:1 CR UTF-8 4 spaces Python 3.10 (QR-underwear) rd? |                                           |                |

**Elaborado por:** García, Nataly (2023)

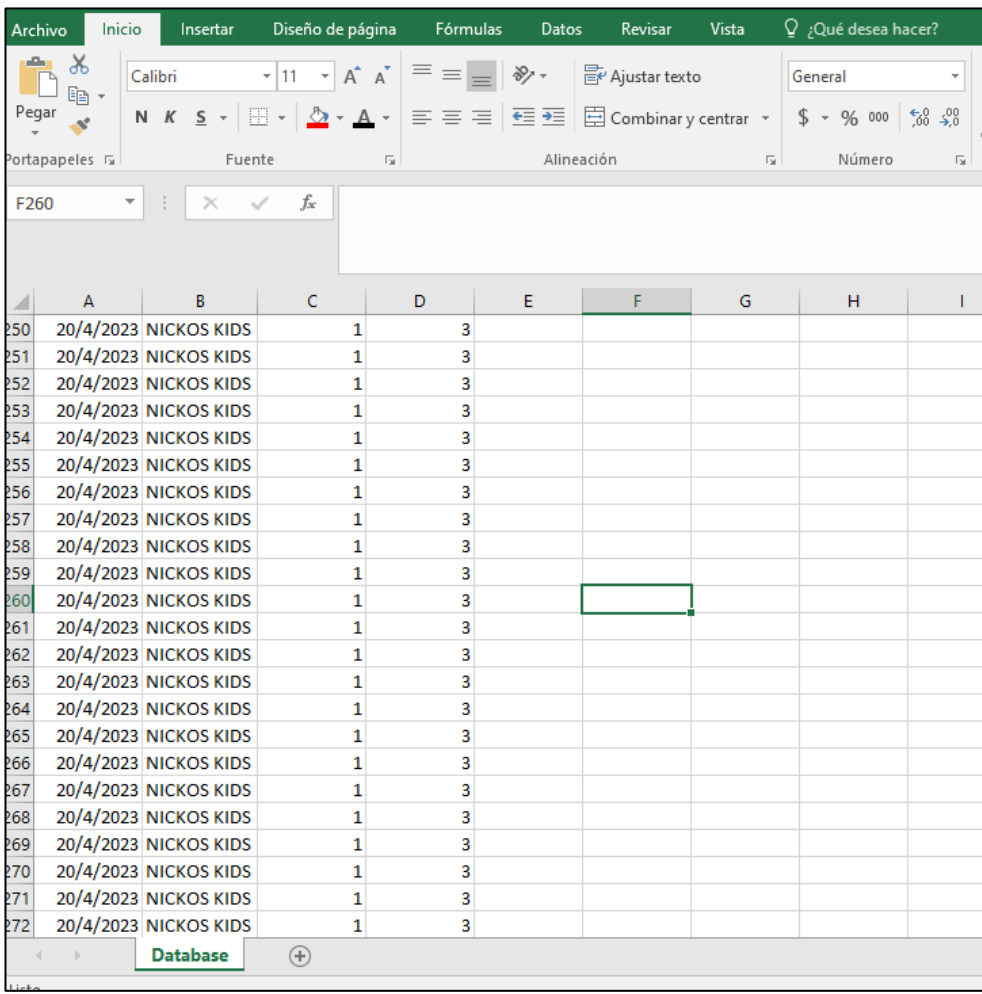

**Anexo 17.** Captura de pantalla de la base de datos descargada a una hoja de Excel

**Anexo 18.** Visualización de datos obtenidos actualizados a ThingSpeak.

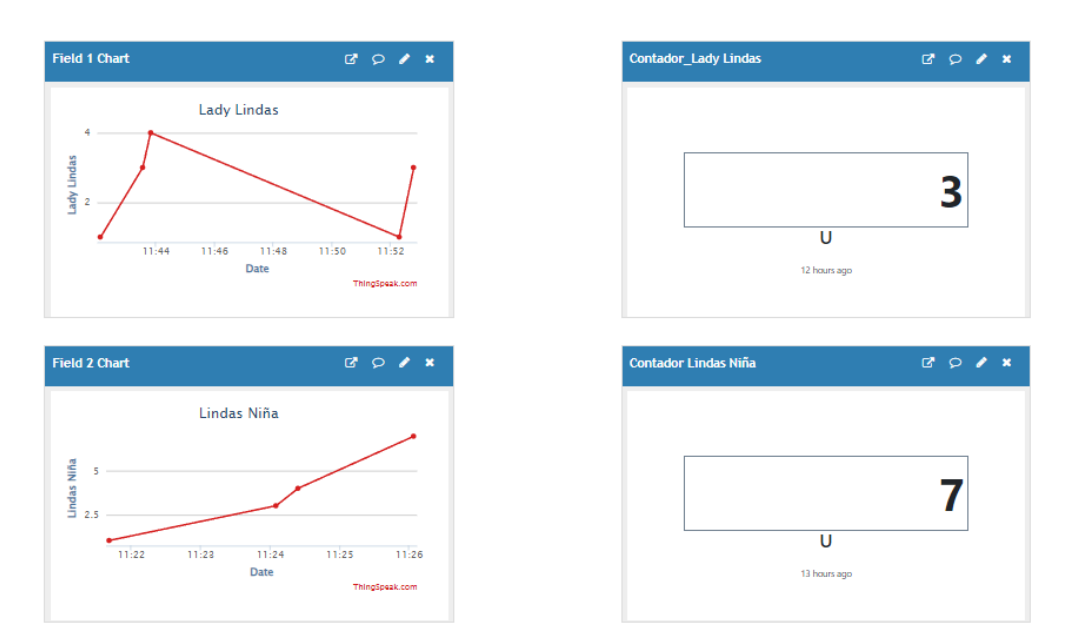

**Anexo 19.** Captura de pantalla de un reporte de la base de datos mediante tabla dinámica.

|                         | A                                                  | B        | Ċ    | D | E |
|-------------------------|----------------------------------------------------|----------|------|---|---|
| 4                       | Etiquetas de fila v Suma de Cajas Suma de Unidades |          |      |   |   |
| 5                       | $\Box$ 20/4/2023                                   | 383      | 1149 |   |   |
| 6                       | <b>NICKOS KIDS</b>                                 | 383      | 1149 |   |   |
| 7                       | $\Box$ 24/4/2023                                   | 14       | 42   |   |   |
| 8                       | <b>NICKOS KIDS</b>                                 | 14       | 42   |   |   |
| 9                       | <b>Total general</b>                               | 397      | 1191 |   |   |
| $\overline{\mathbf{0}}$ |                                                    |          |      |   |   |
| 1                       |                                                    |          |      |   |   |
| $\overline{2}$          |                                                    |          |      |   |   |
| 3                       |                                                    |          |      |   |   |
| $\overline{4}$          |                                                    |          |      |   |   |
| 5                       |                                                    |          |      |   |   |
| 6                       |                                                    |          |      |   |   |
| $\overline{7}$          |                                                    |          |      |   |   |
| 8                       |                                                    |          |      |   |   |
| 9                       |                                                    |          |      |   |   |
| ł0                      |                                                    |          |      |   |   |
| 21                      |                                                    |          |      |   |   |
| $^{22}$                 |                                                    |          |      |   |   |
| Į3                      |                                                    |          |      |   |   |
| $\frac{1}{4}$           |                                                    |          |      |   |   |
| 25                      |                                                    |          |      |   |   |
| 6 <sup>6</sup>          |                                                    |          |      |   |   |
| $\mathbf{r}$            | Hoja2<br>$\left\{ \cdots \right\}$                 | Database | ⊕    |   |   |

**Elaborado por:** García, Nataly (2023)